## MP3/WMA /FLASH-DISK

## LECTEUR NUMÉRIQUE AUDIO

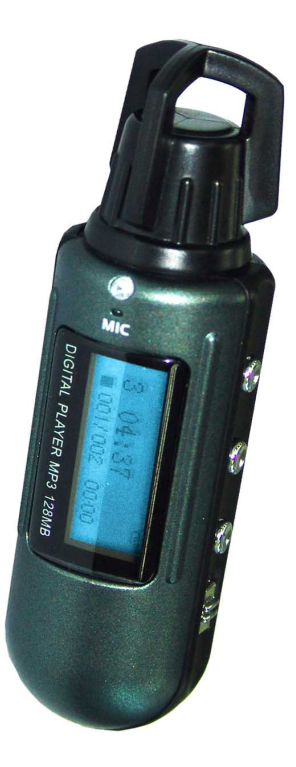

### MODE D'EMPLOI

### Préface

Afin d'utiliser votre lecteur MP3 numérique facilement et le plus vite possible, nous avons publié ce mode d'emploi à contenu exhaustif. Vous pouvez le consulter pour une introduction relevante du produit, la méthode de fonctionnement, etc. Avant d'utiliser votre lecteur MP3 numérique, veuillez lire toutes les informations afin de correctement vous servir des produits.

 Nous ne sommes pas responsables pour les dommages à cause du logiciel, une fausse opération du hardware, le maintien du produit, le changement des piles. Nous ne sommes pas responsable non plus pour la perte inattendue de données personnelles ou les dommages indirects éventuelles ; en même temps nous sommes incapables de vérifier la méconnaissance du consommateur concernant les éléments décrits dans ce manuel. Ainsi notre entreprise ne sera pas responsable pour les dégâts et les réclamations des tiers concernant l'usage de ce produit.

L'information dans ce manuel est sujette à changements

sans préavis.

### **Catalogue**

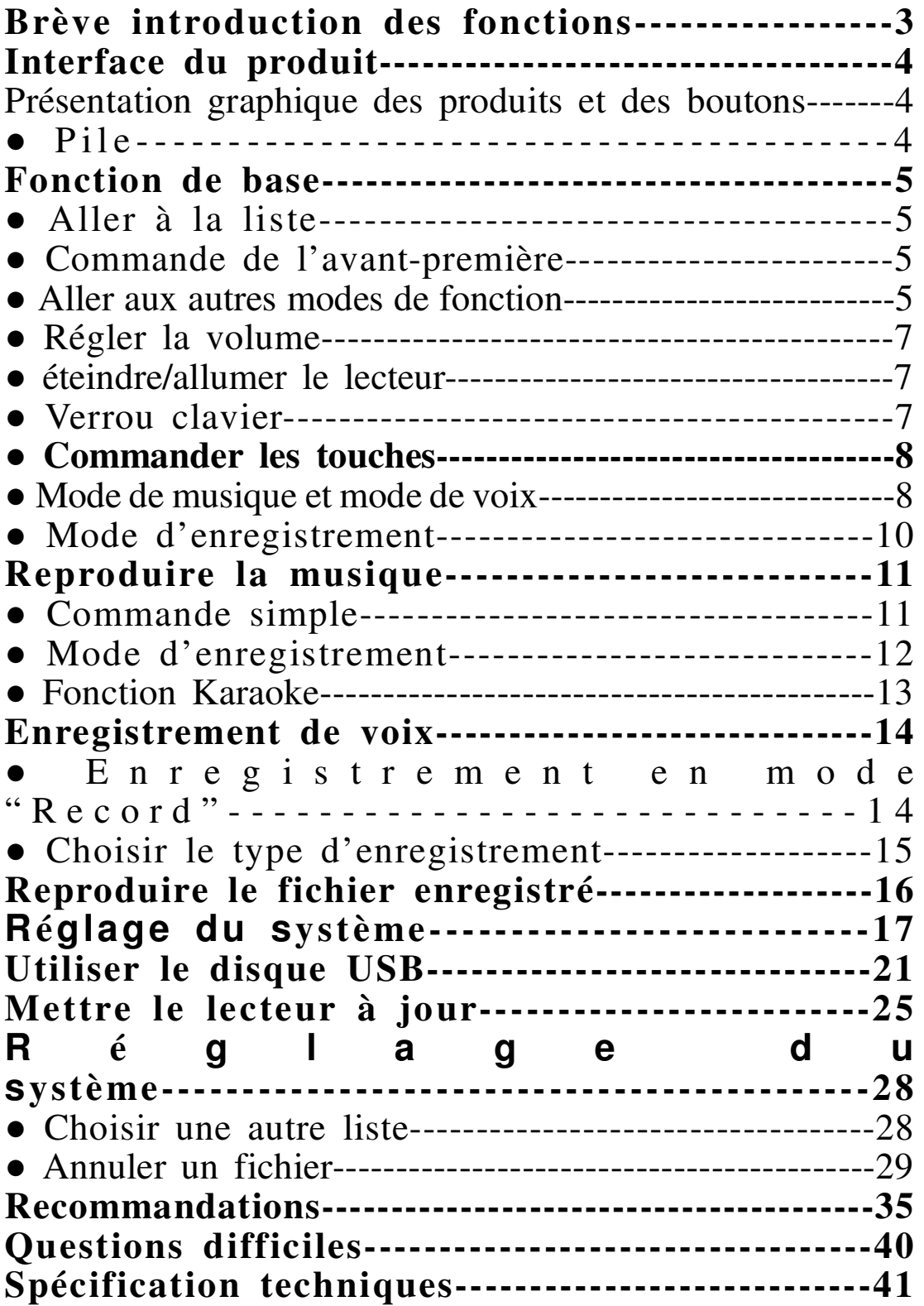

### **Brève introduction des fonctions:**

● supporter des modes différentes de fréquence audio Comme MP3, WMA, WAV.

● Pas nécessaire d'actionner la fonction du dish USB Pas nécessaire de nécessaire à fond le procédé, on peut directement passer de « mon ordinateur » à « déplacer dish » pour traiter le document. Pas nécessaire de changer le procédé dans le système WIN2000

 $\bullet$  Coder le mode « dish »

Utilisez cette fonction avec l'outil supplémentaire de l'appareil. Cette fonction peut être réglée à diviser le « dish » en deux « dish » et les combiner pour le codage afin de discrétion.

• enregistrement/réponse à lire

Vous pouvez vous passer de l'enregistrement du microphone et vous limiter aux fichiers de format WAV et ACT. Le programme choisit « réponse à lire » ou le contraire.

● Balance de 7 types de timbres

normal, rock, pop, classic, soft, jazz, bass

• Les types de mode « play »

mode générale, répéter un, fichier, répéter en catalogue, répéter tout, random, avant-première.

Réglage du temps pour éteindre le lecteur automatiquement

Vous pouvez facilement régler le mode de dormir et d'enregistrer

● Listes des animations

Le menu d'animation pour l'affichage, animation est adaptée à la clarté du texte, facile en usage

● Sept lampes à LED pour l'arrière-plan.

Qui permet l'usage du lecteur dans les ténèbres

### **Interface du produit**

● Présentation graphique des produits et des boutons

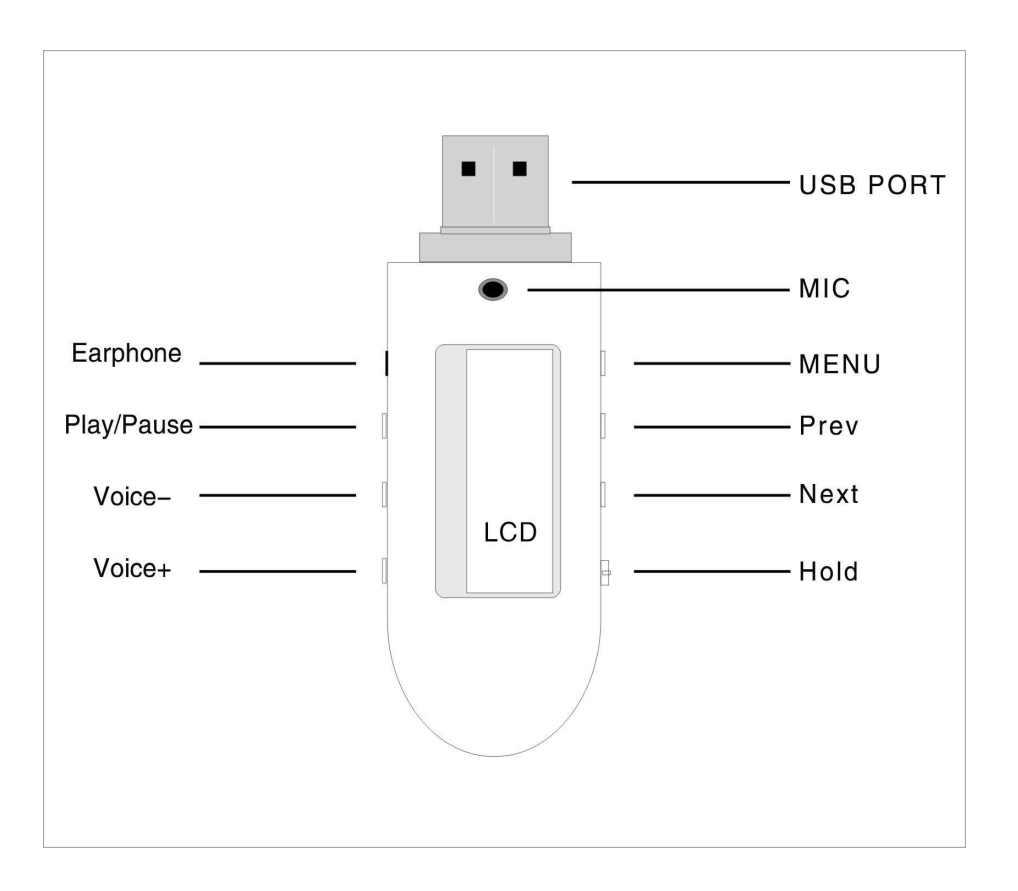

#### ● Pile

Ce lecteur applique 9 types de contrôle de puissance.

Quand la pile est de 1.5V, il apparaîtra intégralement. Au cours du temps, la puissance diminuera.

 $\Box$  Quand la pile est presque vide, le symbole dans le diagramme changera à vide, dans ce cas il est temps de remplacer la pile.

### **Fonctions de base**

#### ● **Aller à la liste**

Appuyez la touche « Menu » pour entrer dans tous les niveaux de menu. Le menu est divisé en un menu principal (appuyer pour arrêter ou dérouler), sous menus (appuyer une seul fois).

#### ● **Commander l'avant-première**

 $\Box$ Sélectionner le menu « voir chanson ».

En appuyant "LAST", vous allez en avant; en appuyant "NEXT" vous allez en arrière.

Il est facile d'entrer ou de retourner vite pendant la

reproduction d'une chanson, appuyez SUIVANT

pour entrer et DERNIÈRE pour retourner.

● Aller aux modes différentes de fonction

Entrez séparément les différentes modes de fonction via le menu principal.

 $\Box$ menu principal

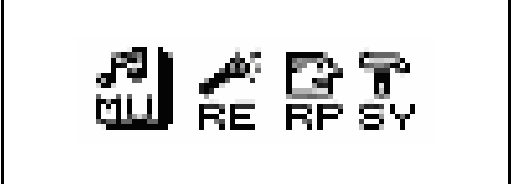

 $\Box$ mode de musique

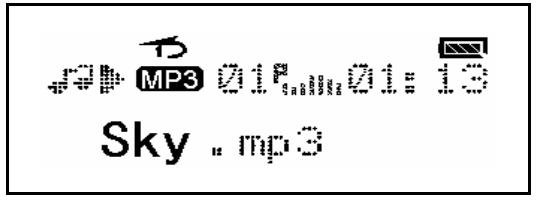

□mode d'enregistrement

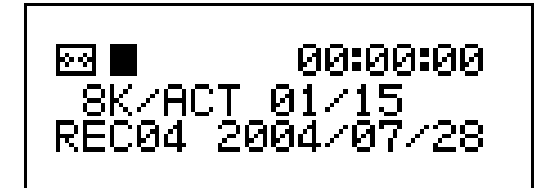

□mode de reproduction

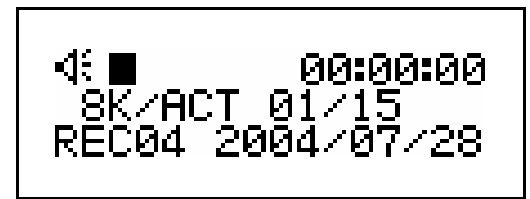

□système de réglage

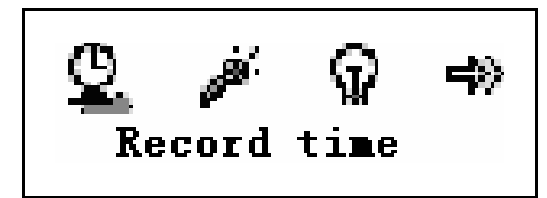

□Connecter PC pour entrer le mode USB

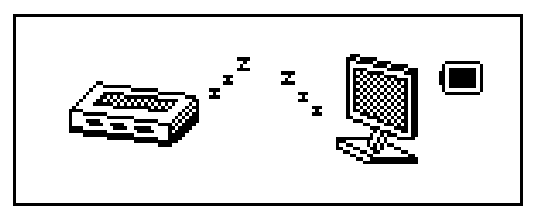

● régler le volume

Appuyez brièvement sur « Vol - » pour baisser le volume. Appuyez brièvement sur « Vol+ » pour augmenter le volume.

● Éteindre/Allumer le lecteur

Appuyez longtemps sur PLAY pour

éteindre/allumer le lecteur.

● Verrou clavier

Appuyez HOLD pour arriver à la position désirée.

 $\Box$ Appuyez une touche arbitraire pour continuer

après la sélection

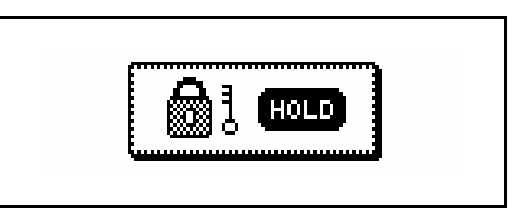

◎mettez les clés dans le port USB comme

suit

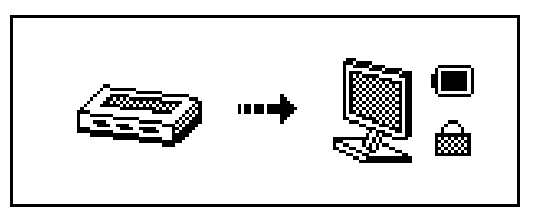

Maintenant, le disque USB a la fonction "écrire la protection", sauf si le clavier est verrouillé. Une

reproduction n'est pas possible.

□Appuyez la touche PLAY du sous menu pour reproduire ou arrêter (il y a une fonction « pause »

### **Commande des touches**

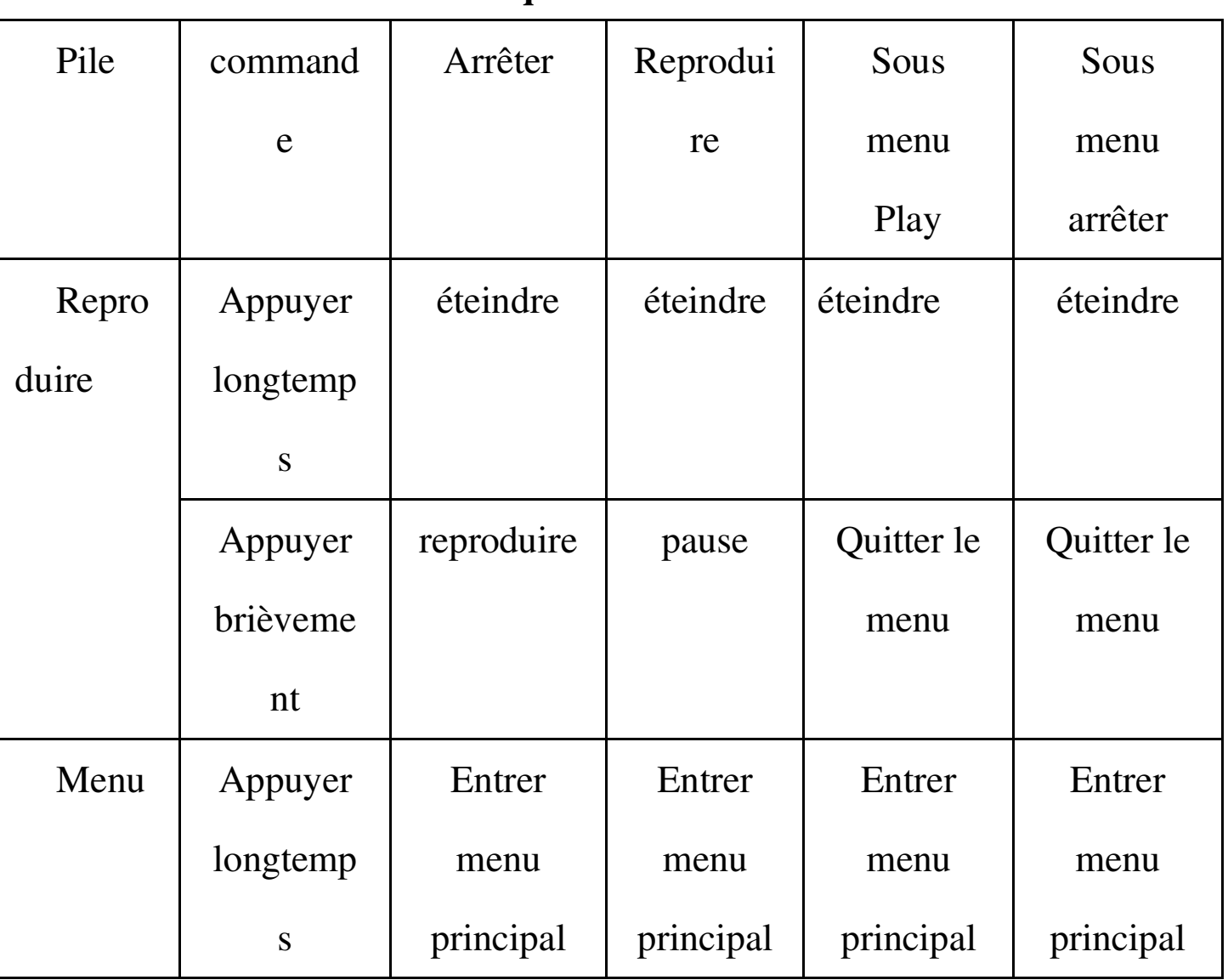

# • Mode de musique **P** et mode de voix **E**

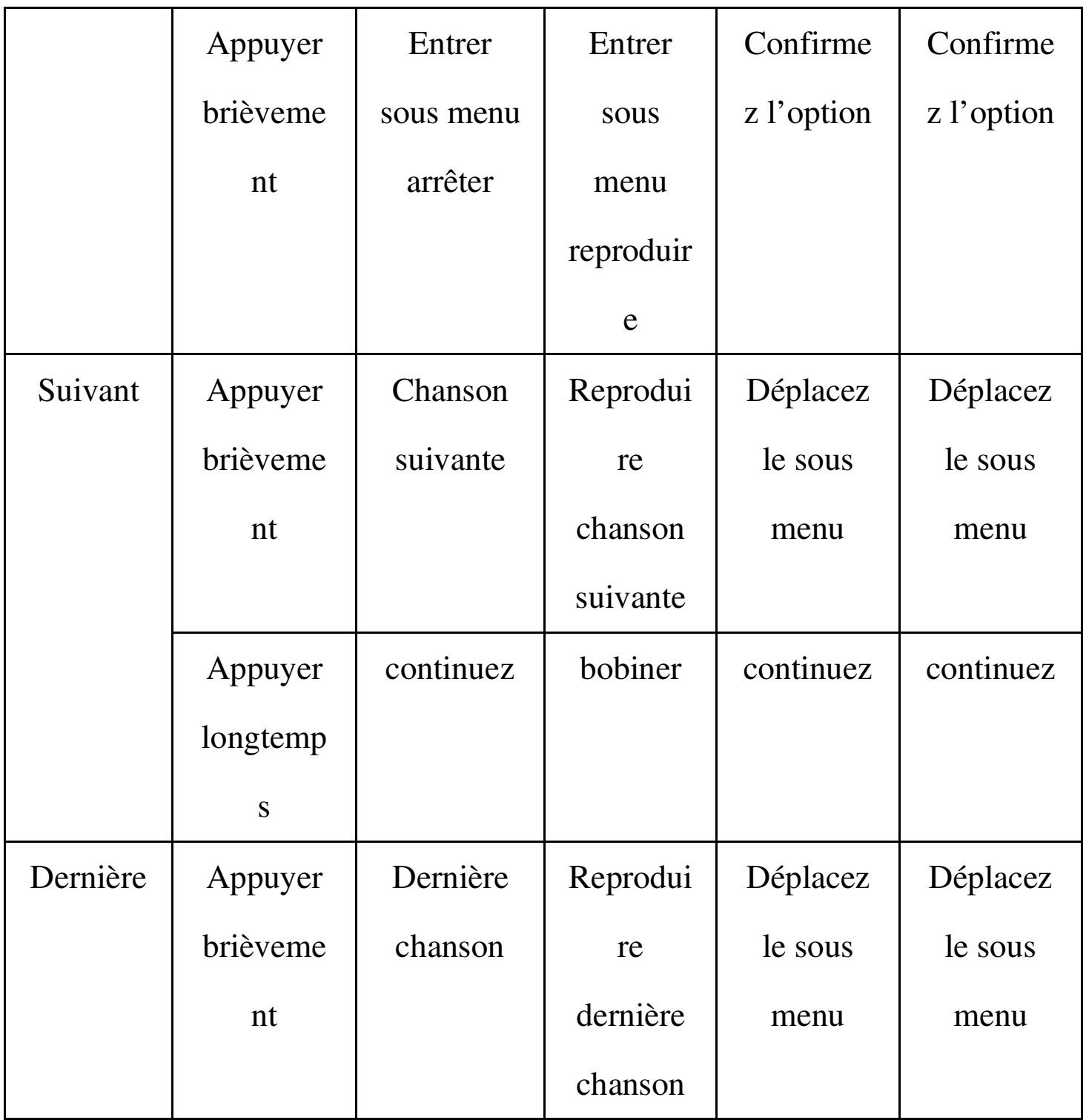

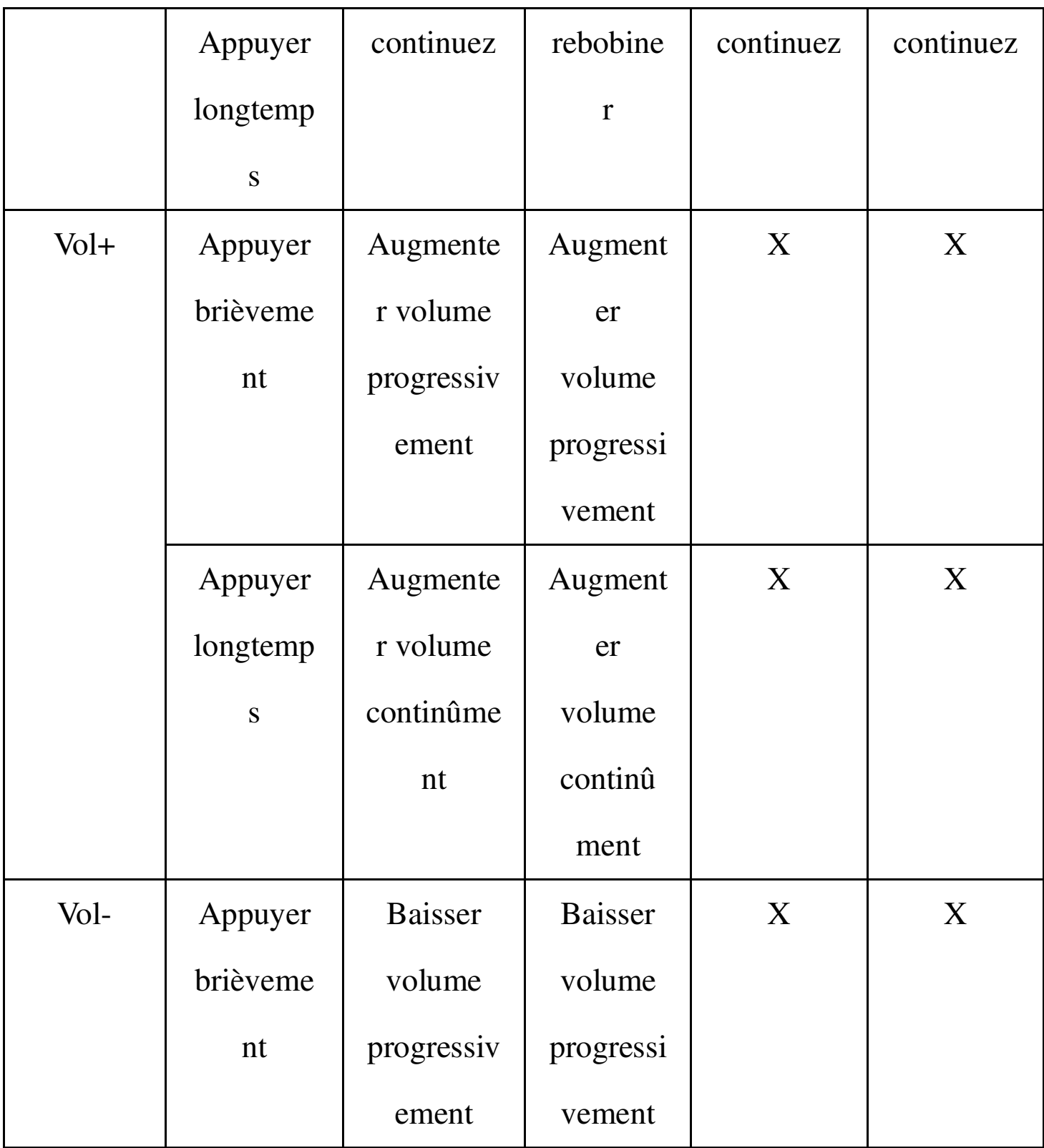

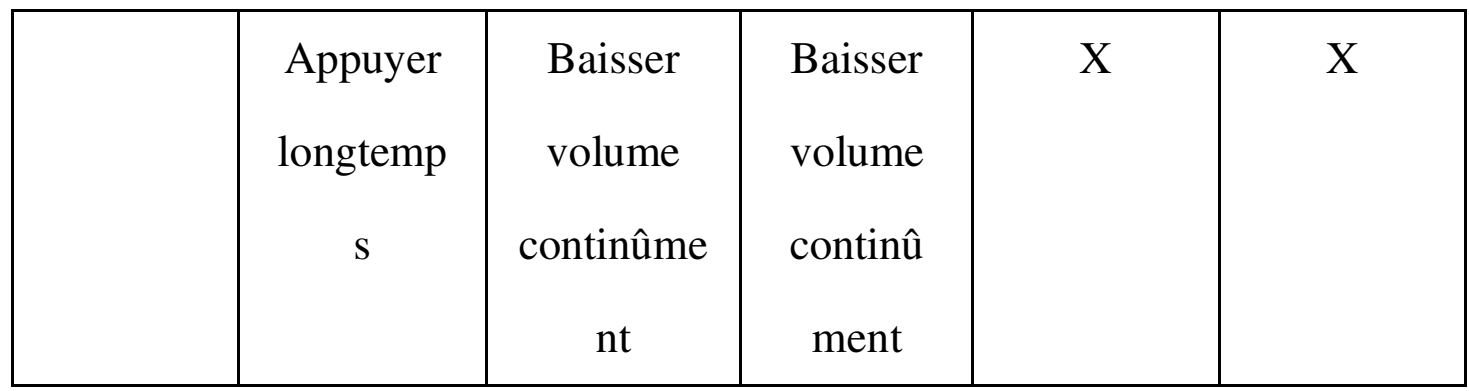

# ● Mode d'enregistrement

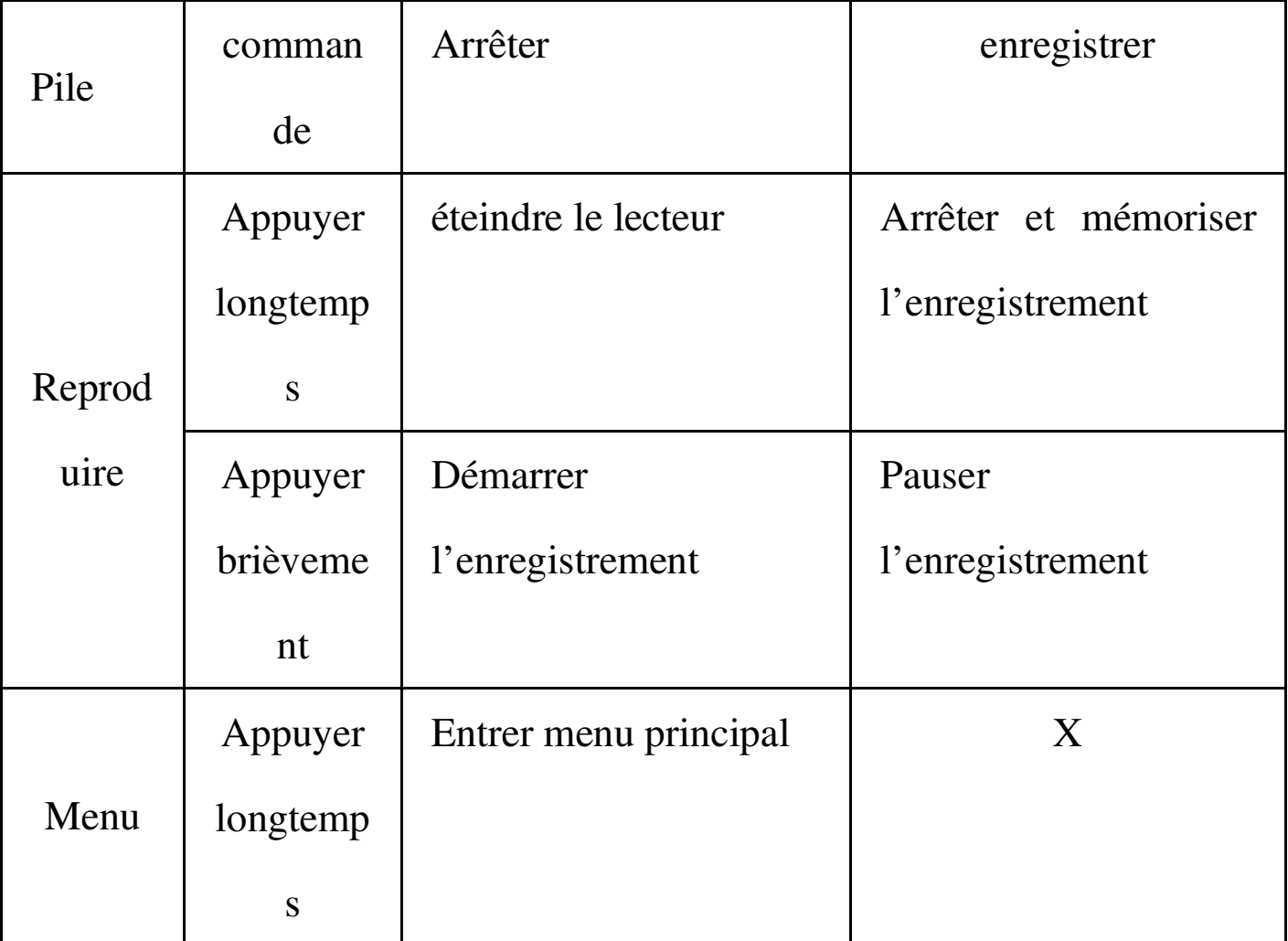

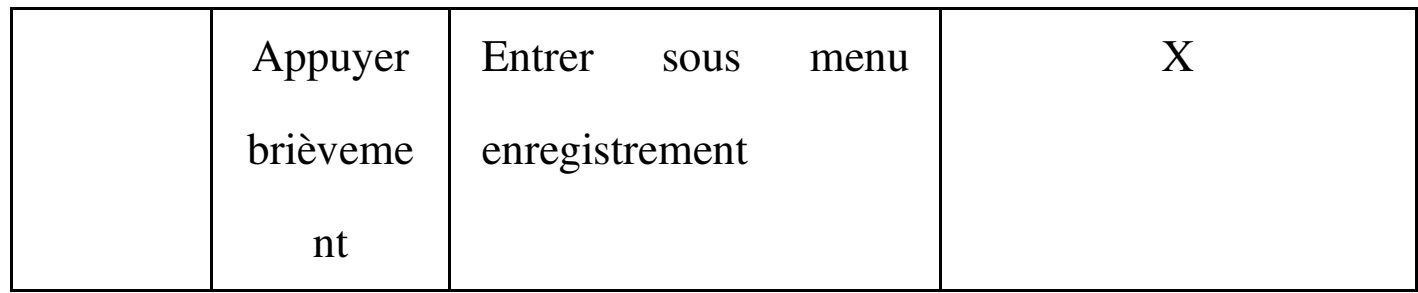

### **Reproduire la musique**

● Commande simple

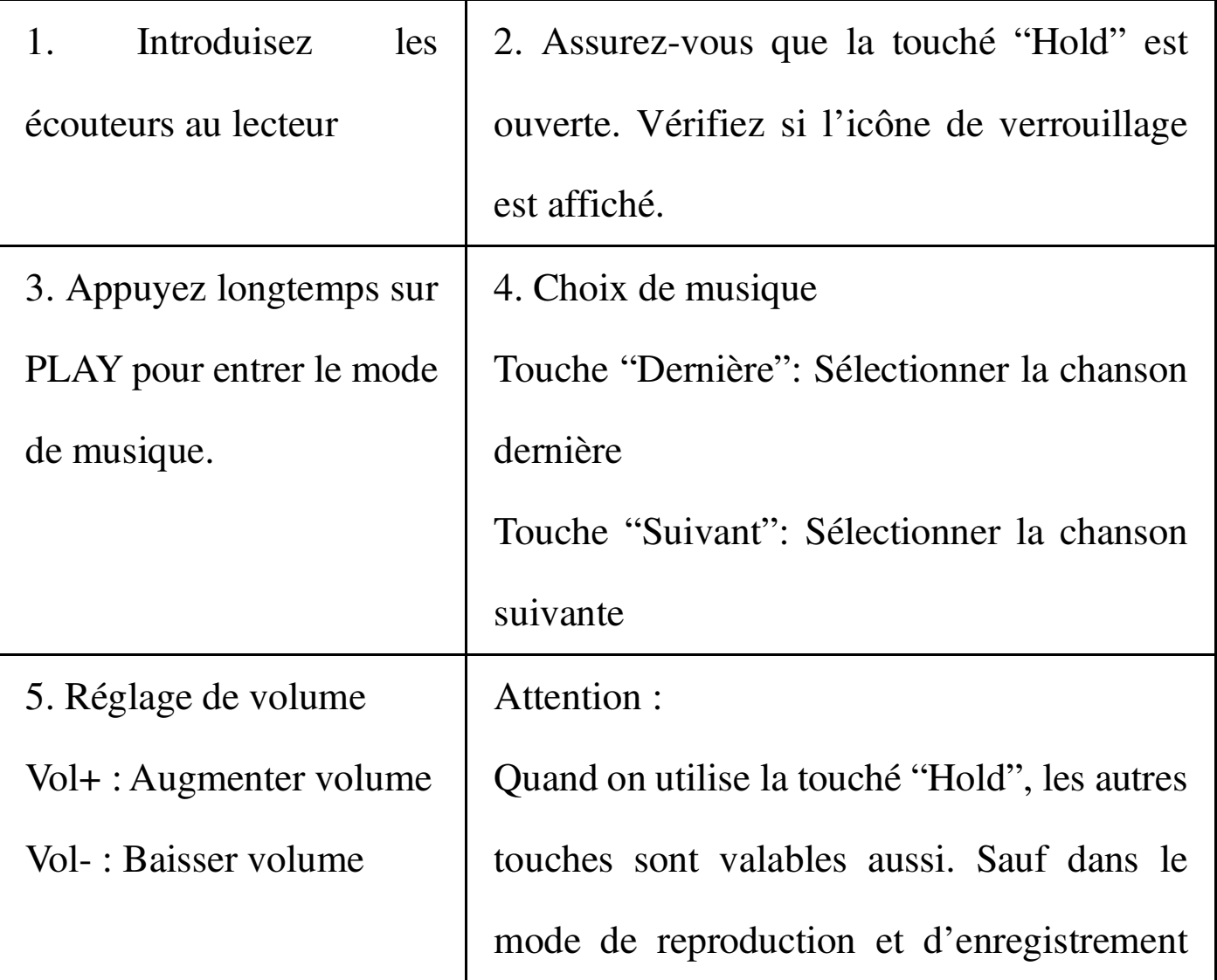

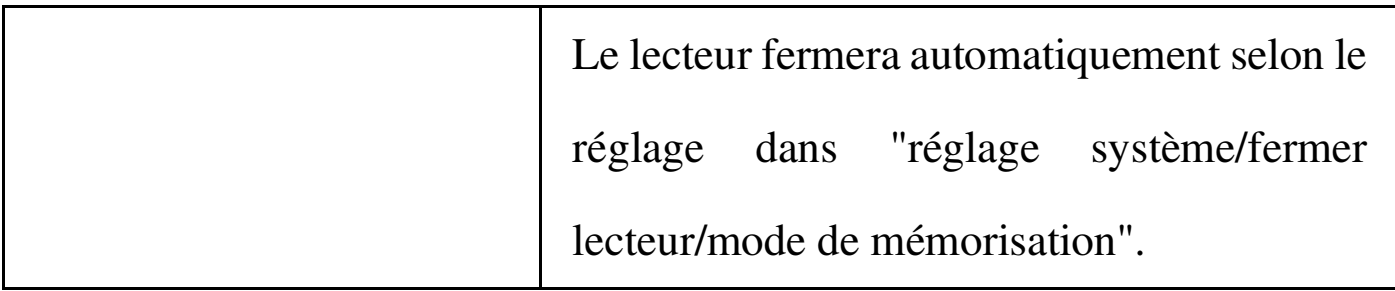

### ● Mode EQ

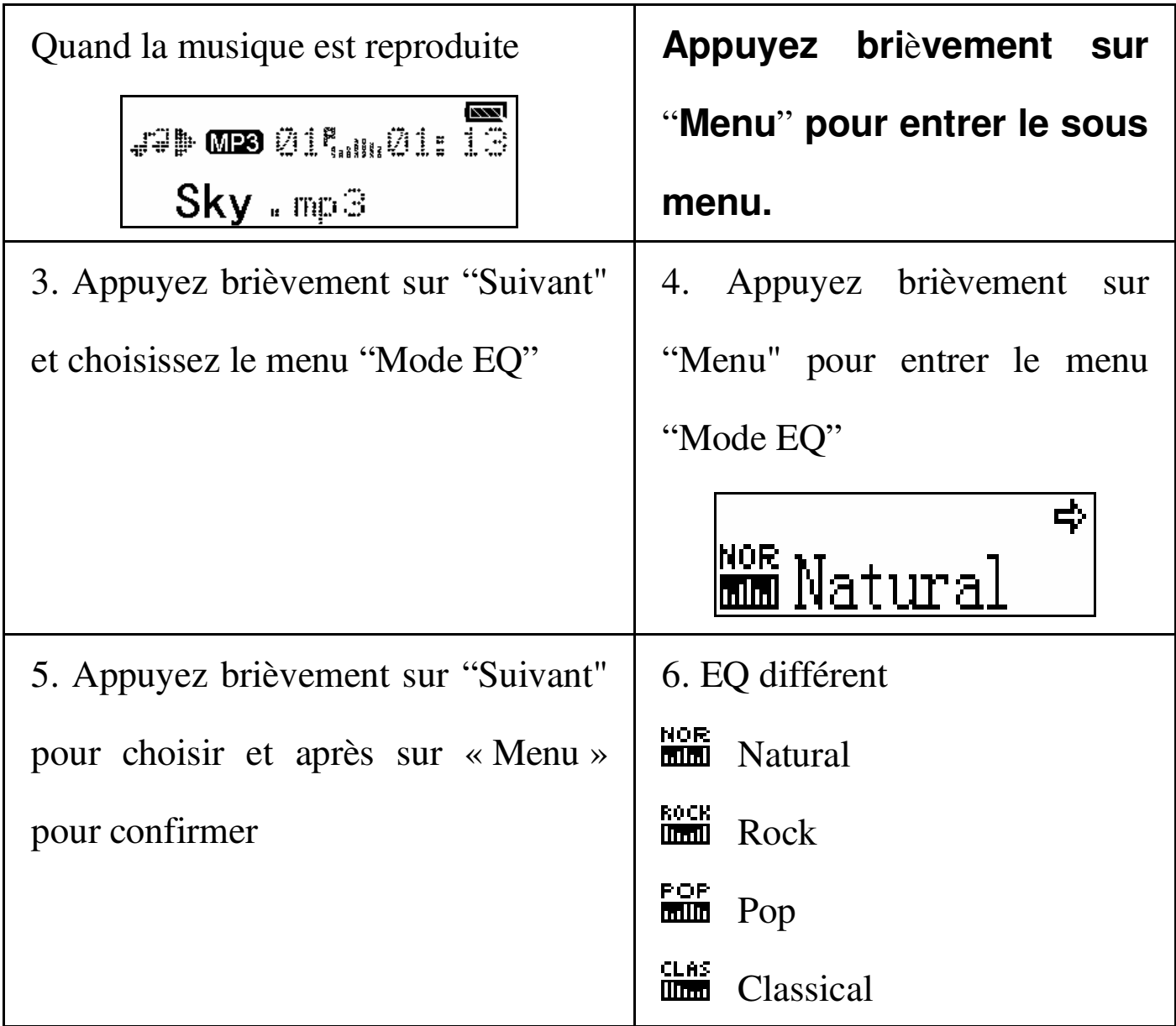

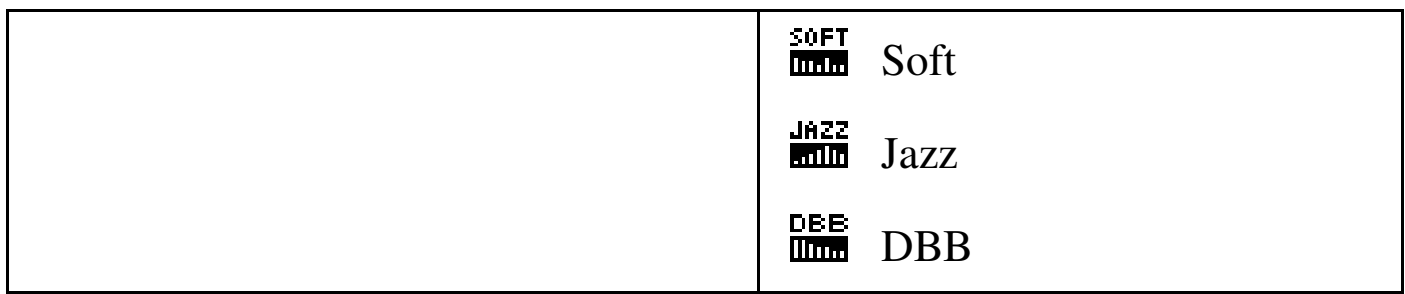

#### **Fonction Karaoke**

 Le "LRC" du fichier des paroles: les paroles sont montrés quand la musique est joué.

□Comment utiliser le fichier des paroles

Assurez-vous que les noms sont pareil et dans le fichier approprié.

◎Par exemple : **le titre de la chanson est: pretty boy.mp3**

le titre du fichier des paroles est: pretty

boy.lrc

 $\Box$ Comment savoir si les paroles existent ou

pas

Si les paroles existent, le Y changera en N.

□Comment afficher les paroles

Si les paroles existent, elles seront affichées quand

la chanson est jouée.

### **Enregistrement de voix**

● Assurez-vous que la pile a suffisamment de puissance.

● Des fichiers Support 99 mémorisés dans chaque

liste

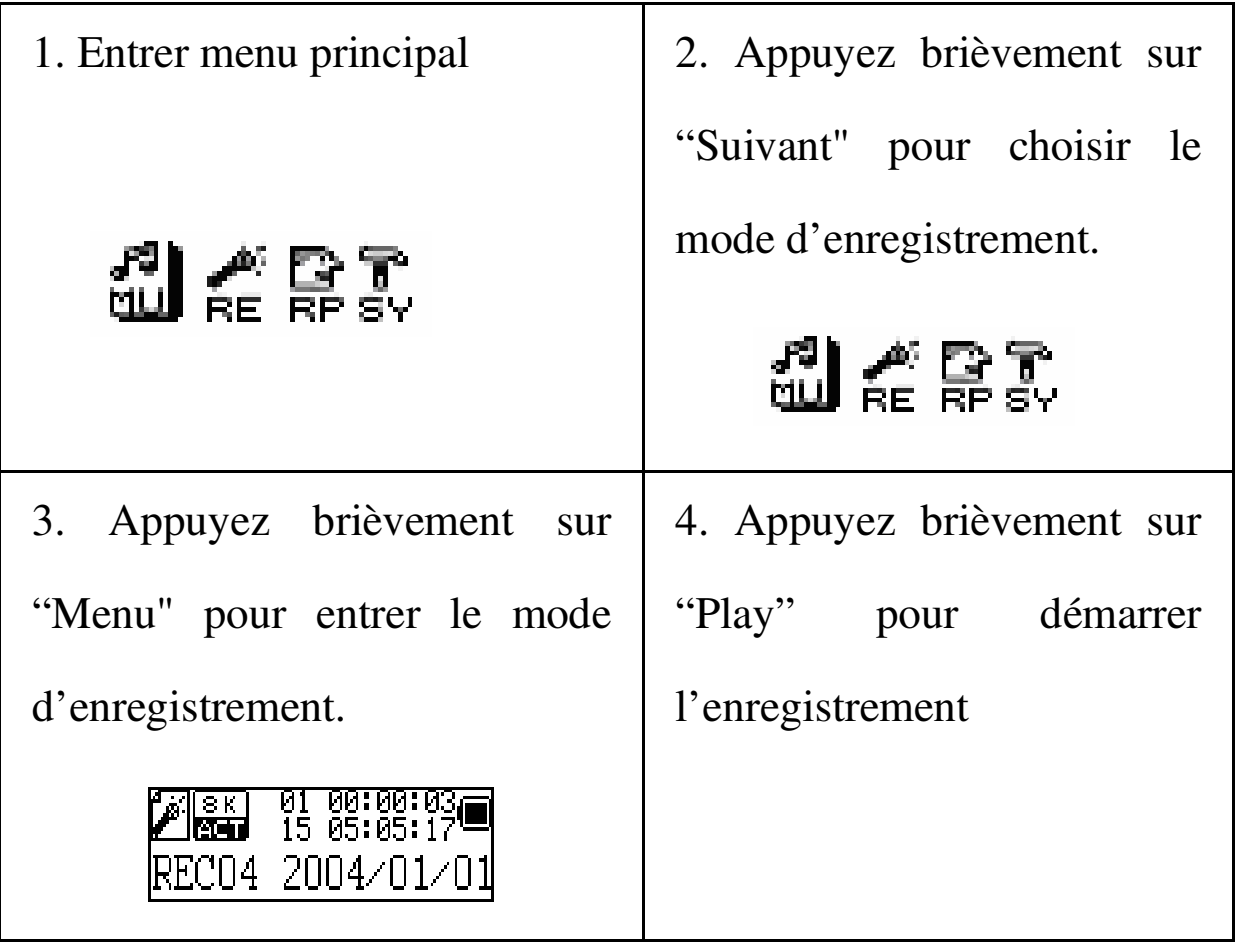

### ● **Enregistrement en mode "Record"**

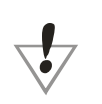

menu/menu principale.

 Si **"**Pas d'espace**"** apparaît sur l'**é**cran, il faut effacer un autre fichier pour avoir plus d'espace

 Si **"**Fichier plein**"** apparaît sur l'**é**cran, il faut aller à un autre menu, car il y a 99 fichiers dans la liste.

 $\triangle$ Enregistrement de voix Les touches « Play » et « Menu » sont valables.

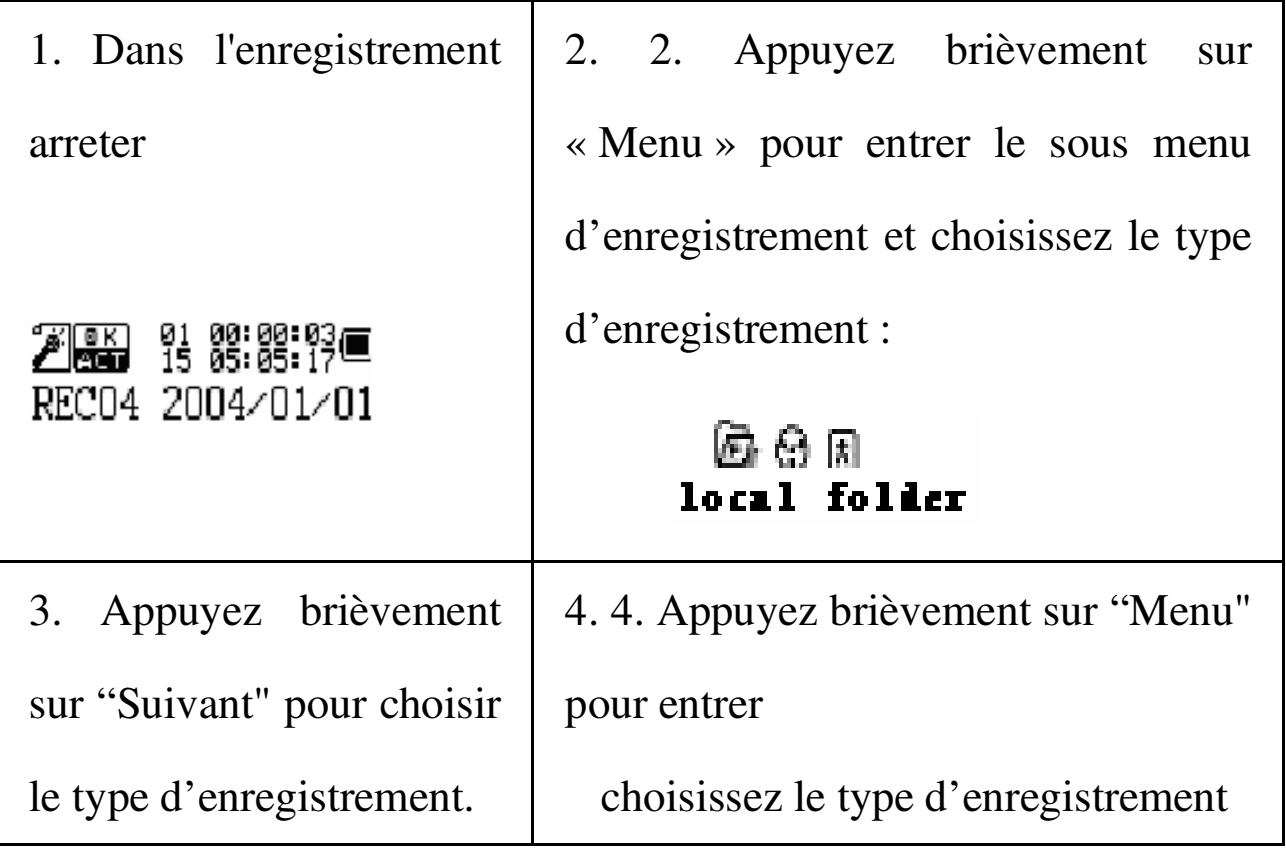

### ● **Choisir le type d'enregistrement**

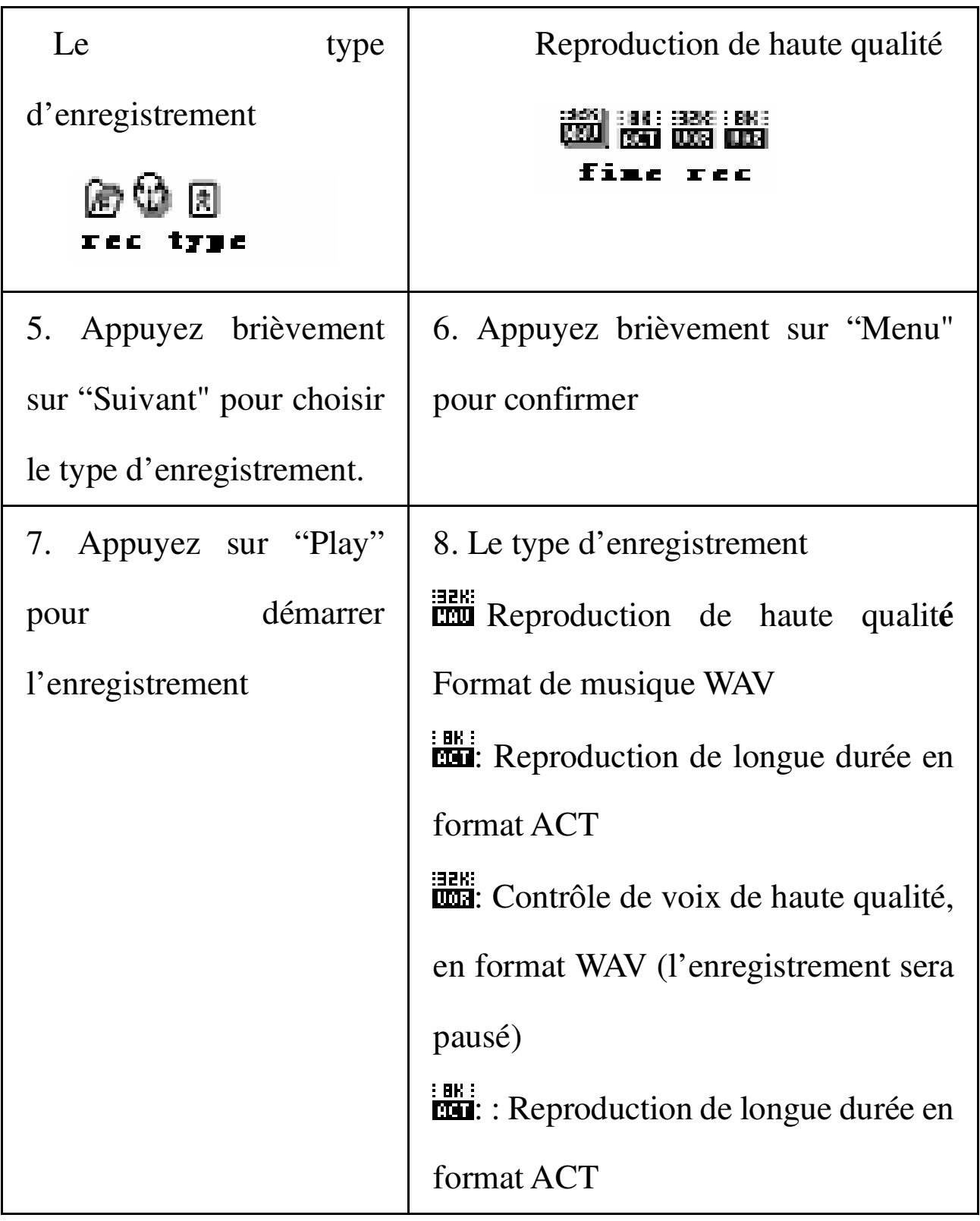

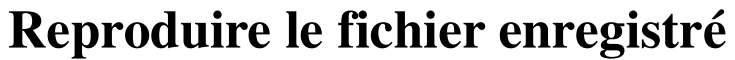

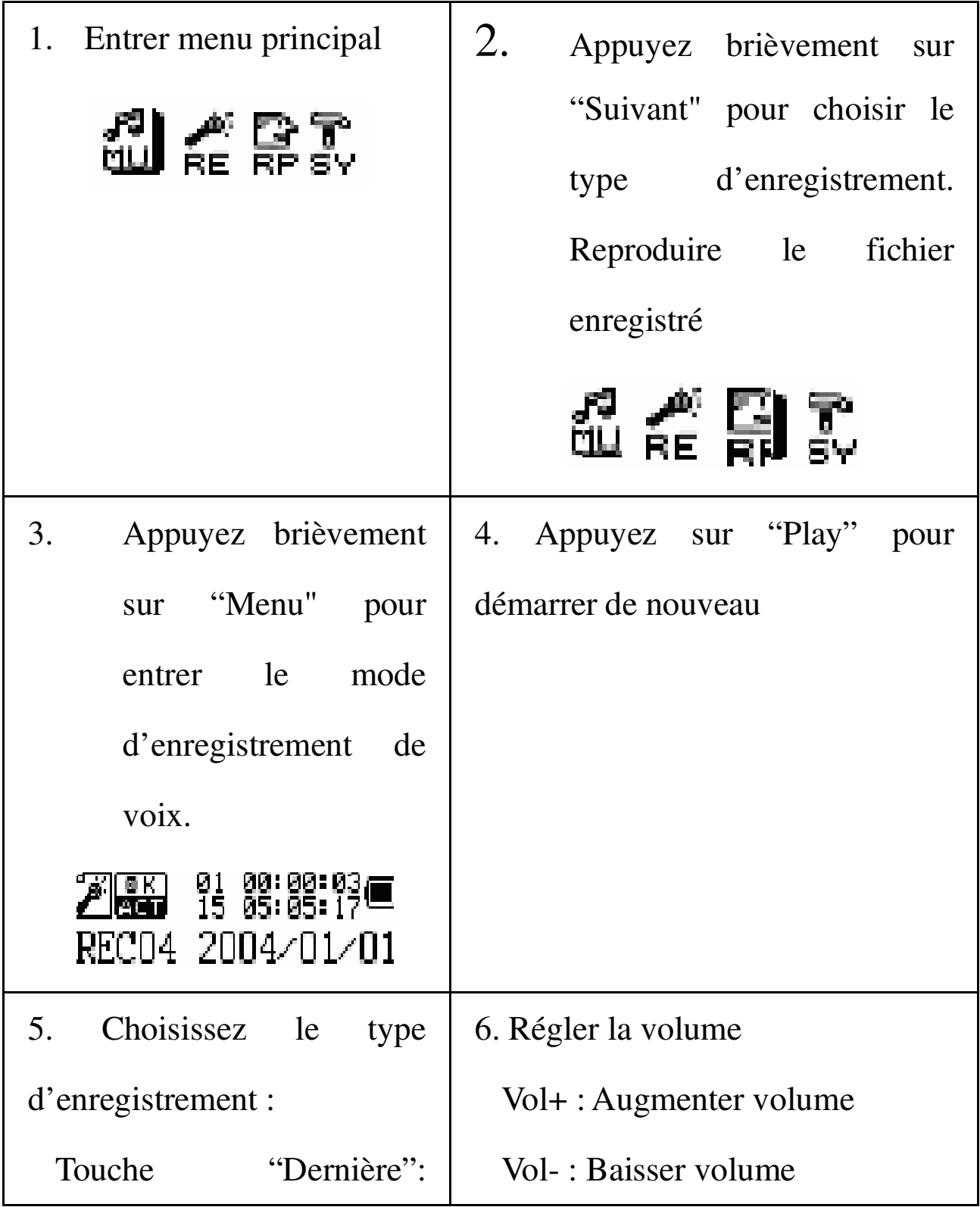

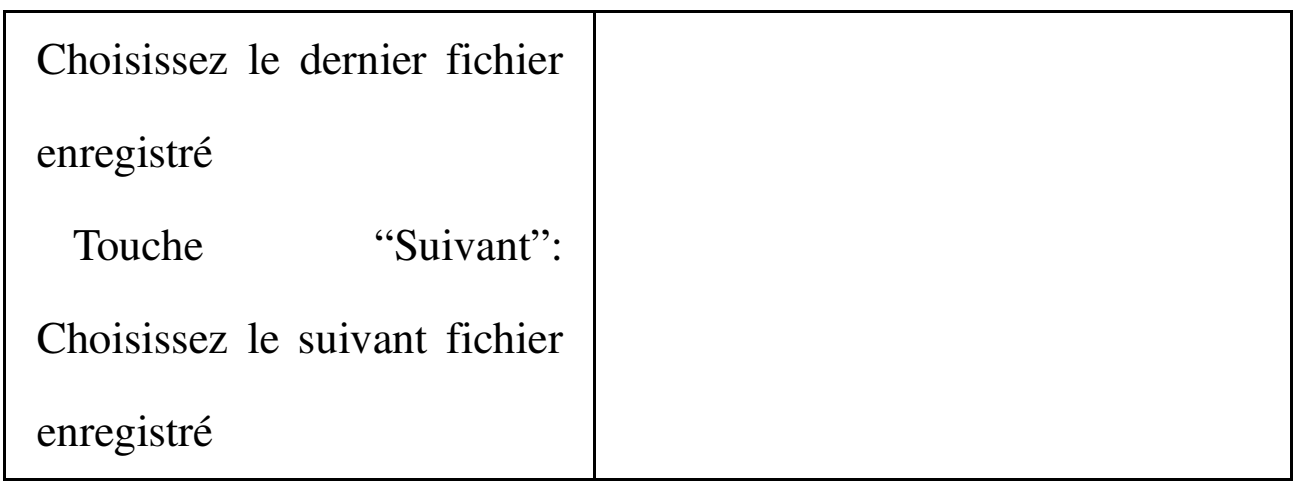

### **Réglage du système**

● Comment entrer

Vous pouvez régler les données du système, et les mettre

à jour.

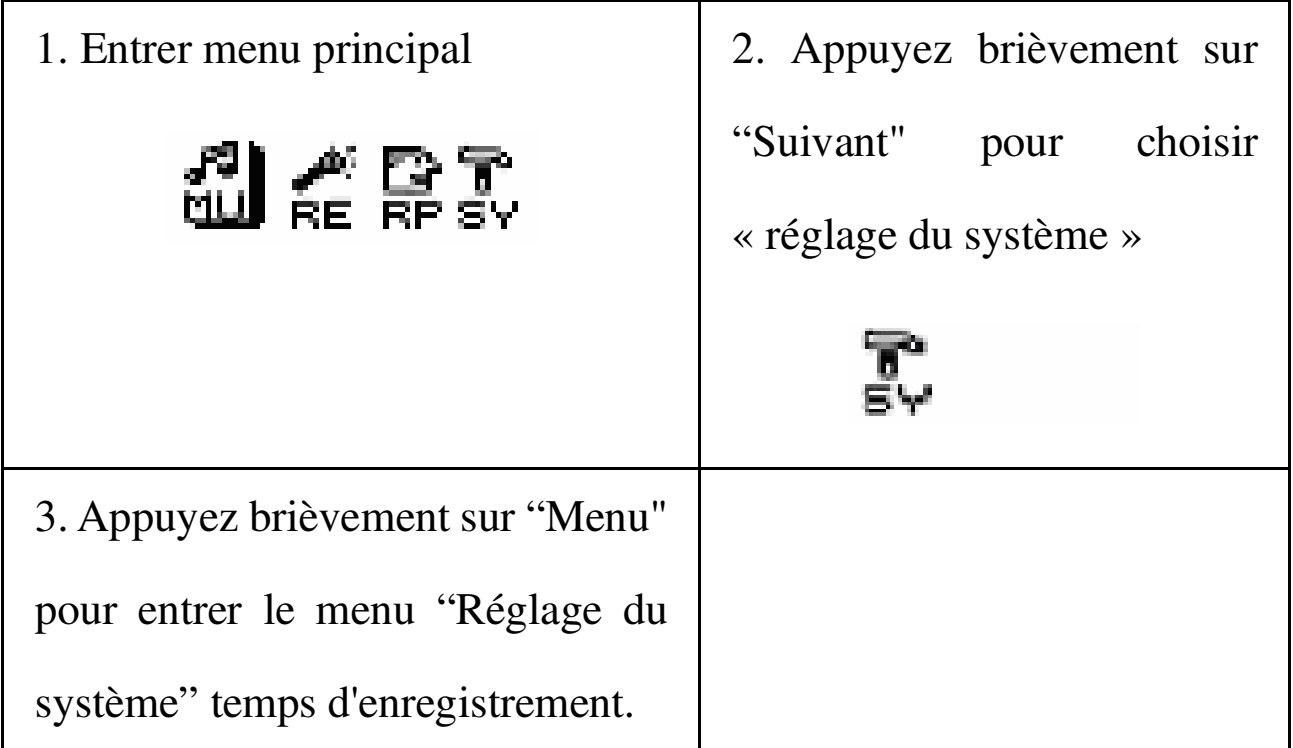

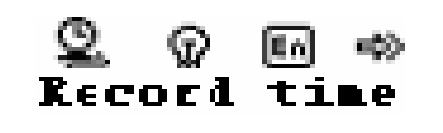

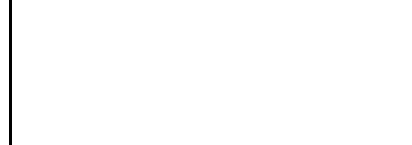

### ● Brève introduction aux différentes données

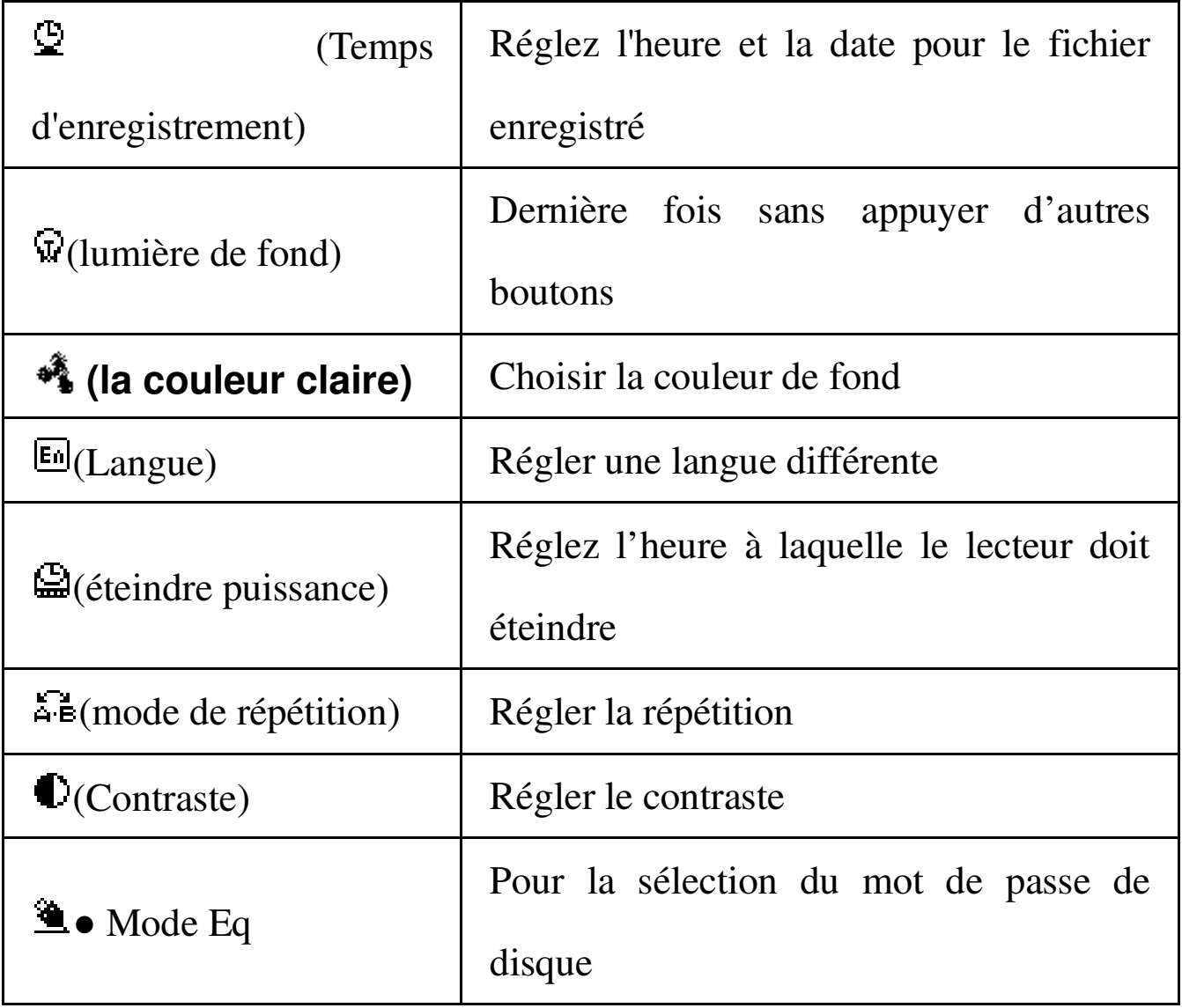

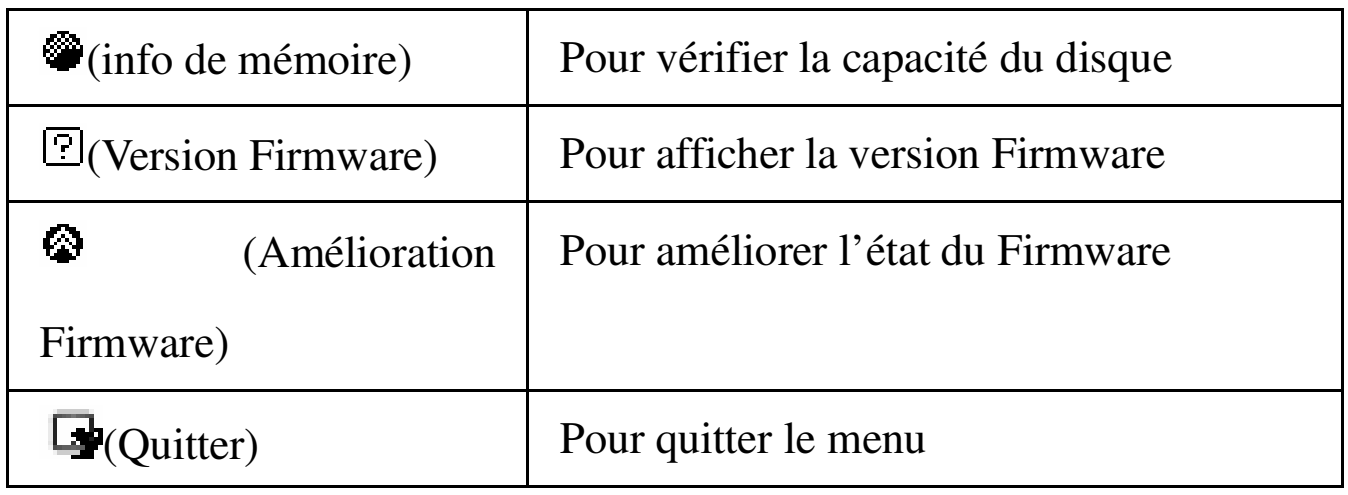

### ● **Introduction détaillée**

Réglage de l'heure d'enregistrement

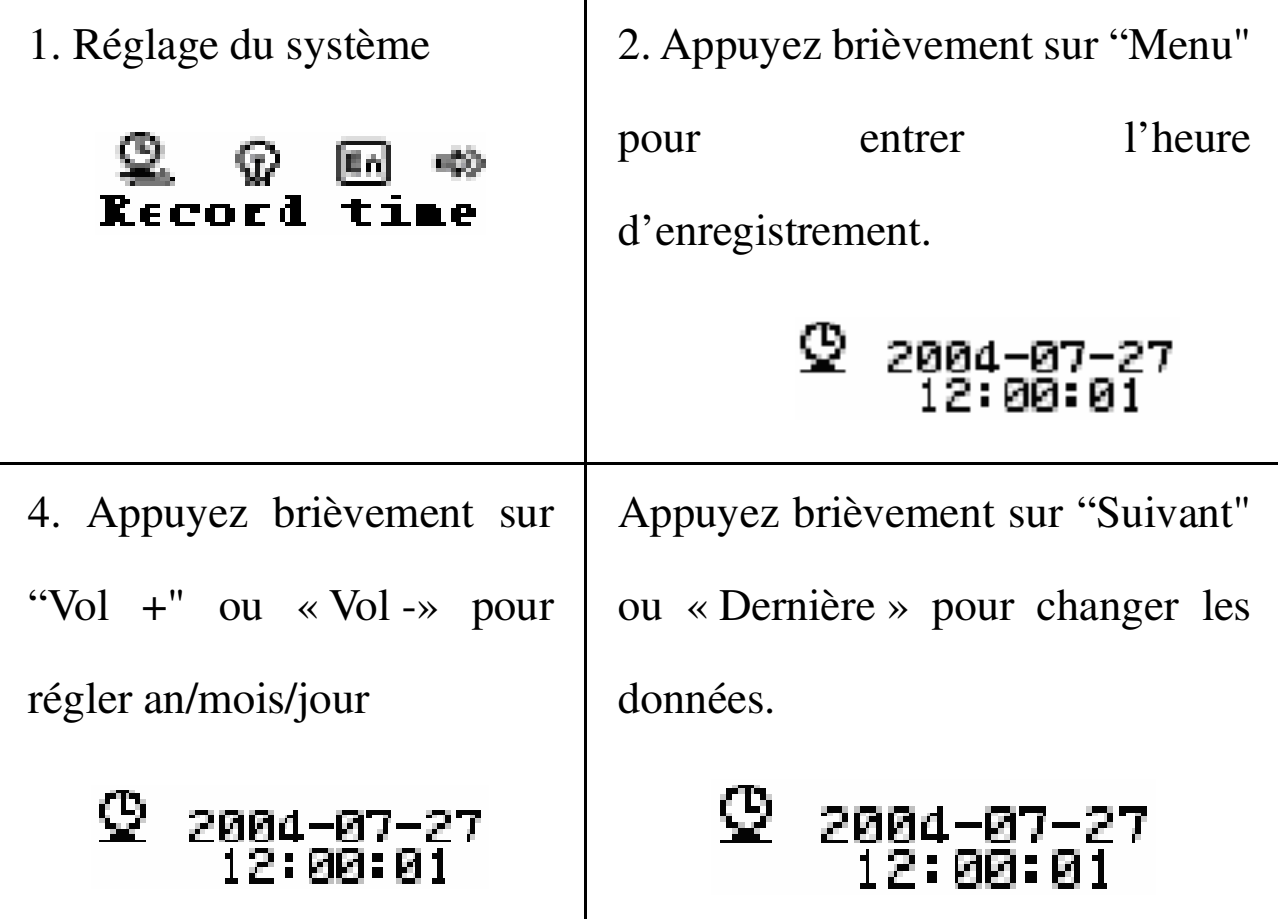

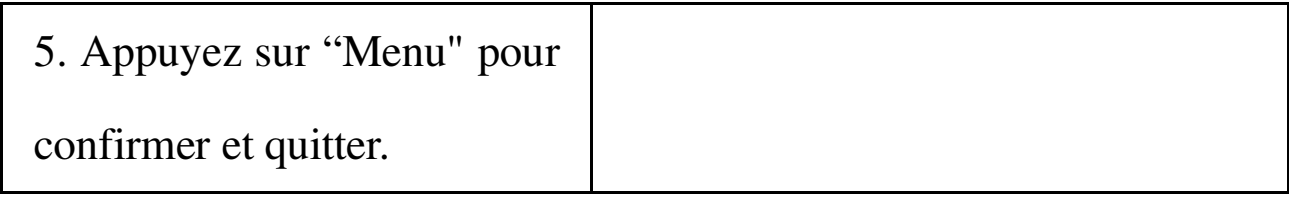

### ◎ **R**é**glage de la lumi**è**re de fond**

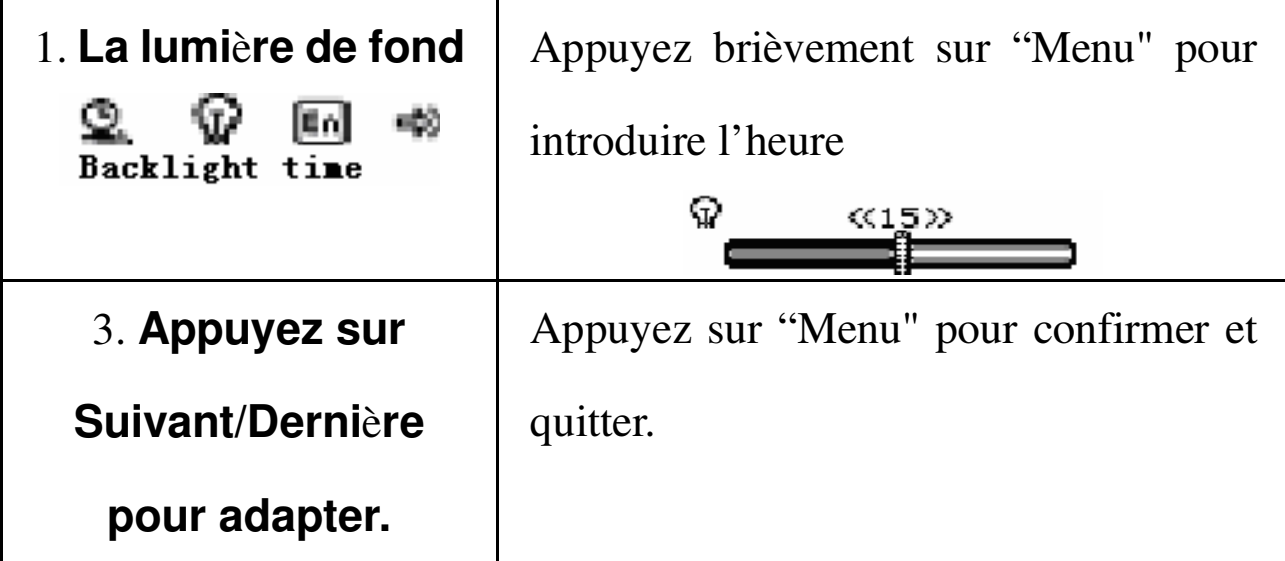

### ◎ **R**é**glage de la couleur**

Cette fonction correspond au réglage du

mode EQ

### ◎ **R**é**glage de la langue**

Cette fonction correspond au réglage du mode

EQ

### ◎ **R**é**glage pour** é**teindre**

Cette fonction réfère au réglage de la lumière de

fond

mode sauvegarder: Vous pouvez régler l'heure en secondes pour fermer le lecteur ; quand '0' apparaît, la fonction n'est pas valable.

Mode de dormir: Vous pouvez régler l'heure en secondes pour fermer le lecteur ; c'est bon pour écouter de la musique avant d'aller dormir. Attention : Il faut à chaque fois installer la mode de dormir.

Mode de répétition

Réfère au réglage EQ-{}-

 Mode manuel: Indique le point d'arrêt pendant la répétition A-B.

 Mode Auto mode Indique le point d'arrêt pendant la répétition A (approprié pour la récitation sans musique).

"Contraste"

Réfère au réglage de la lumière de fond

"Mode en ligne"

Réfère au réglage « Mode EQ »

"Info de mémoire"

Indique la capacité totale du disque

 Tout le mémoire est montré. Le pourcentage indique la quantité de mémoire utilisée.

"Version Firmware"

Il affiche quelques informations sur la version Firmware

"Amélioration Firmware"

Entrer le mode et en ligne, cela peut mettre le Frimware de votre lecteur à jour "Quitter" Quitter le menu

Indications technique: Appuyez brièvement sur Mode, et ensuite Play pour quitter le menu. "Play" convient à tous les menus.

### **Utiliser le disque USB**

- Le lecteur a une fonction standard de disque USB, supporté par Windows98 (pour installer le méthode de démarrage), Windows2000 et les versions postérieurs (qui n'ont pas besoin d'un méthode de démarrage), Mas os  $*10.3$  et plus, Linux Red hat 8.0 et plus.
- Il supporte l'USB, pour les petits appareils, la pile n'est

pas nécessaire.

● Le lecteur supporte le mode Suspend.

Comment afficher les paroles Introduire l'USB en ligne, après le mode de lecteur un.

Après avoir été connecté il y a trois possibilités :

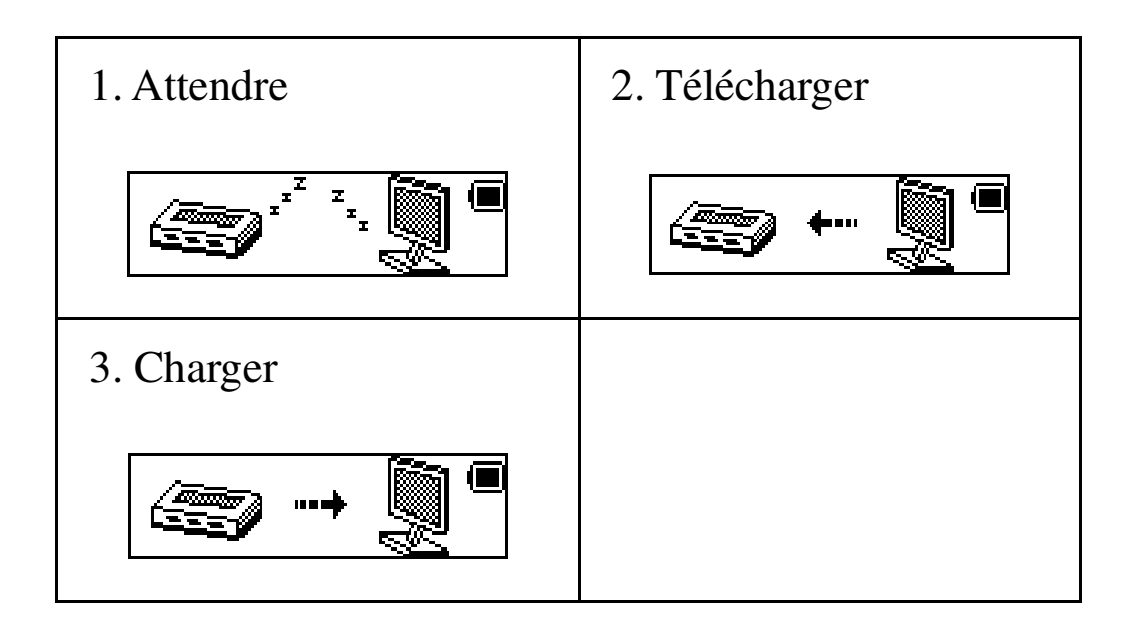

● Mémoriser un nouveau fichier

On peut mémoriser 99 fichiers dans une seul chemise.

### **Transférer un format ACT à un format WAV**

Le fichier en format ACT peut être transféré en format WAV en utilisant les logiciels d'installation.

● Cliquez "démarrer menu" >"programme" >"lecteur

MP3 "->"Convertisseur du son", cliquez "Ouvrir"

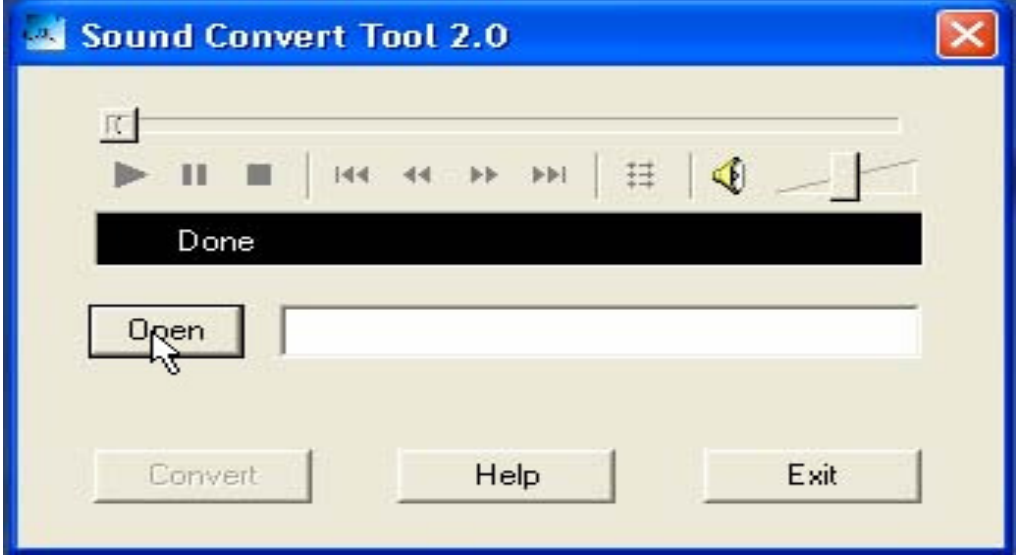

● Choisissez le fichier ACT de la chemise à transférer

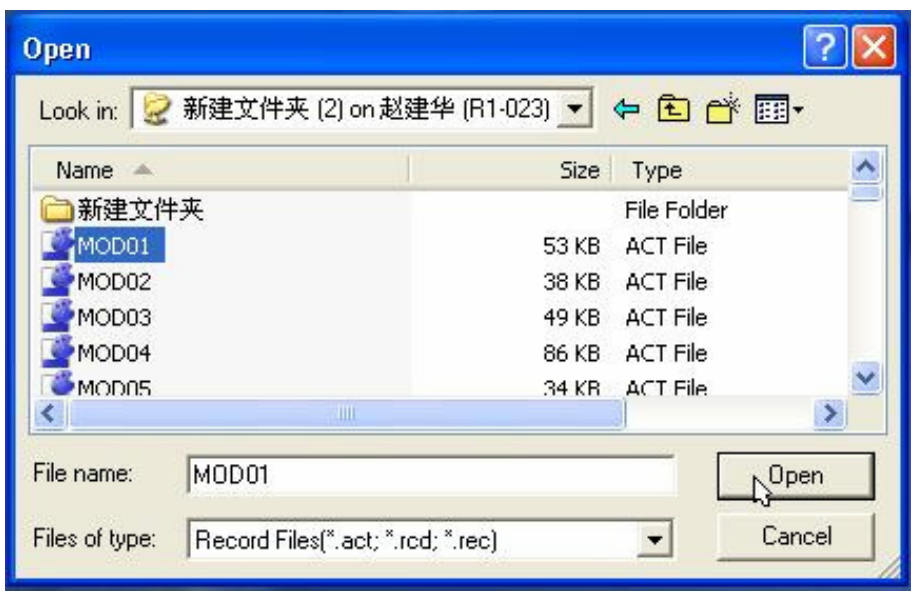

● Cliquez "convertisseur", et changez ensuite en

fichier WAV.

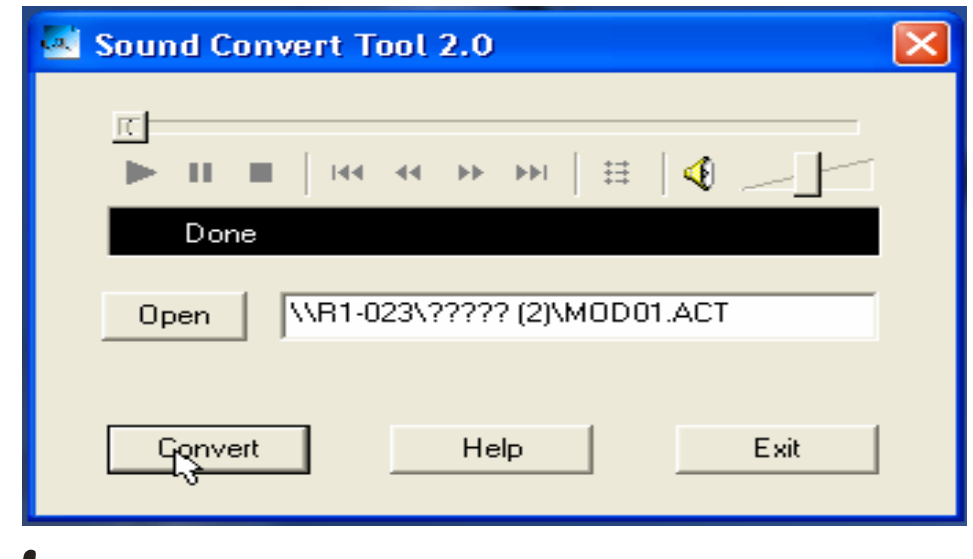

Exceptez la fonction de transfert de ACT à WAV.

Cet outil peut aussi jouer le fichier WAV et MP3

# **Mettre le lecteur à jour**

● Ce lecteur peut être mis à jour par les logiciels de

l'ordinateur ou par le Firmware du système.

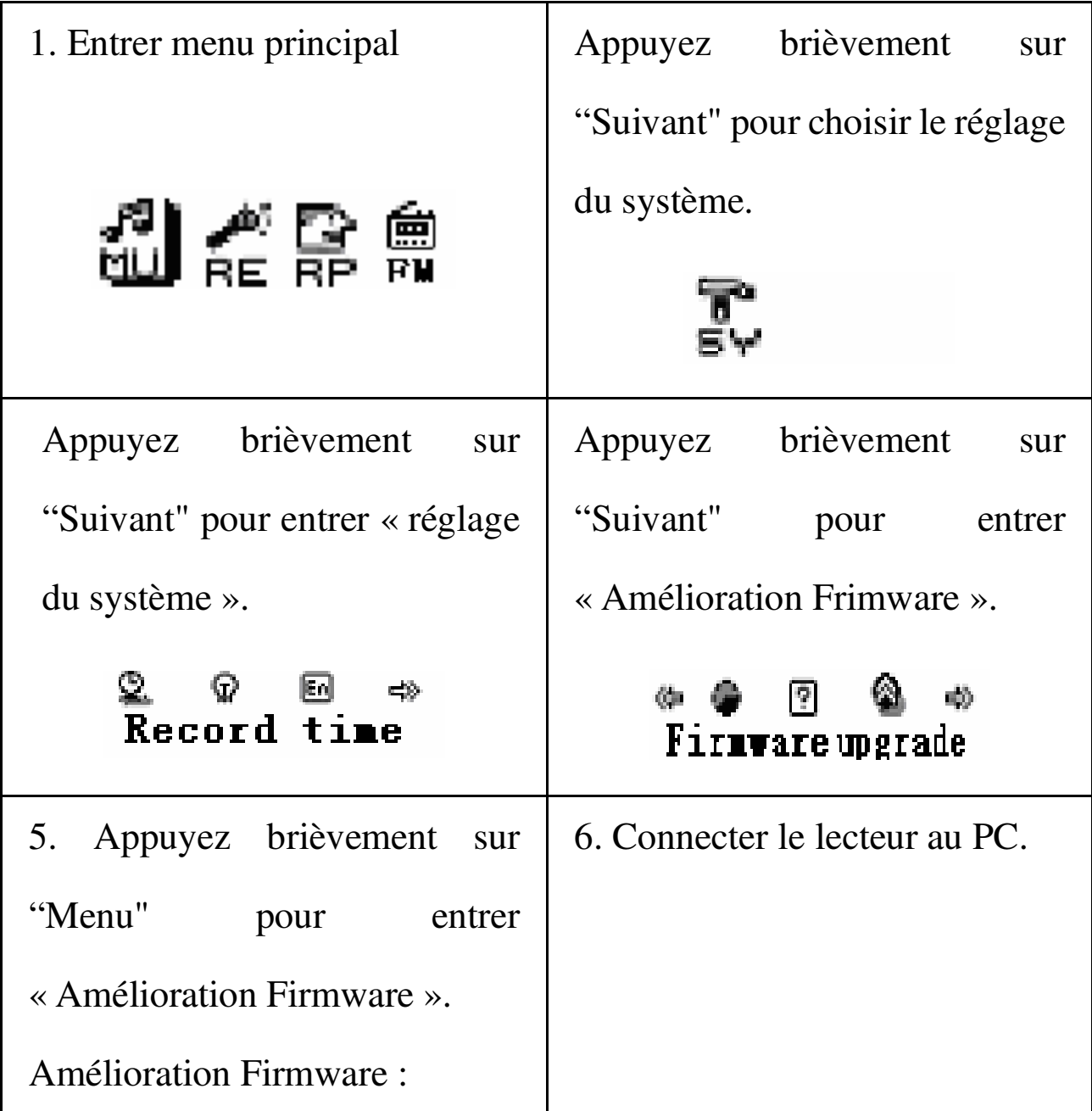

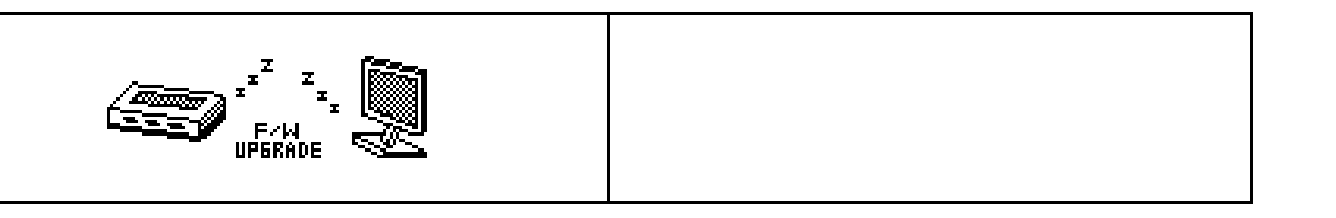

Sélectionnez l'outil d'amélioration qui a « Amélioration lecteur MP3 » et cliquez "sélectionner nouveau fichier Firmware »

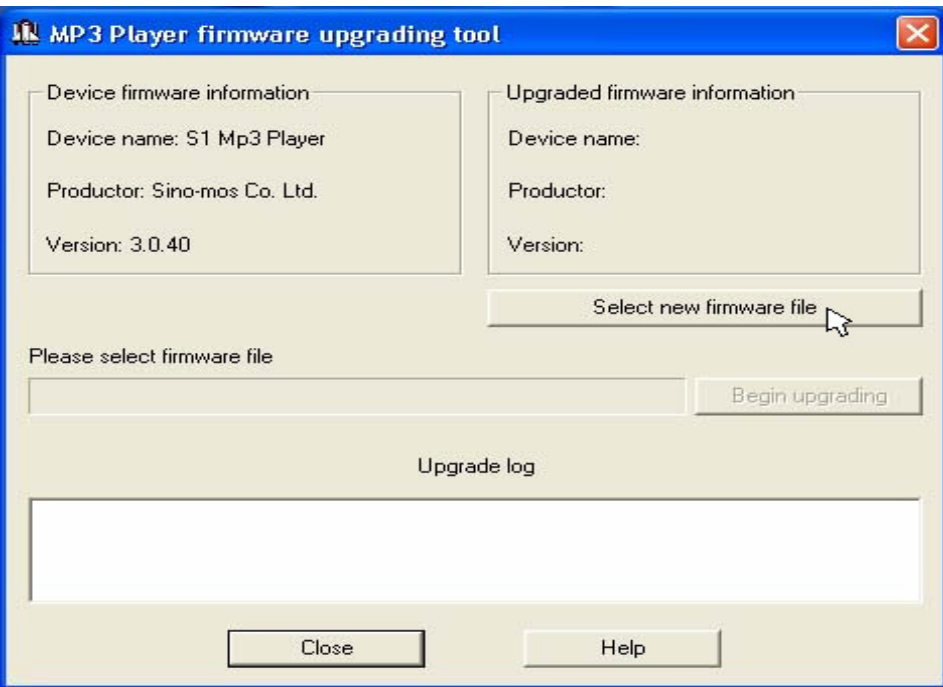

● Sélectionnez un nouveau programme de Firmware (vous pouvez le trouver sur le CD d'installation ou le télécharger du site web)

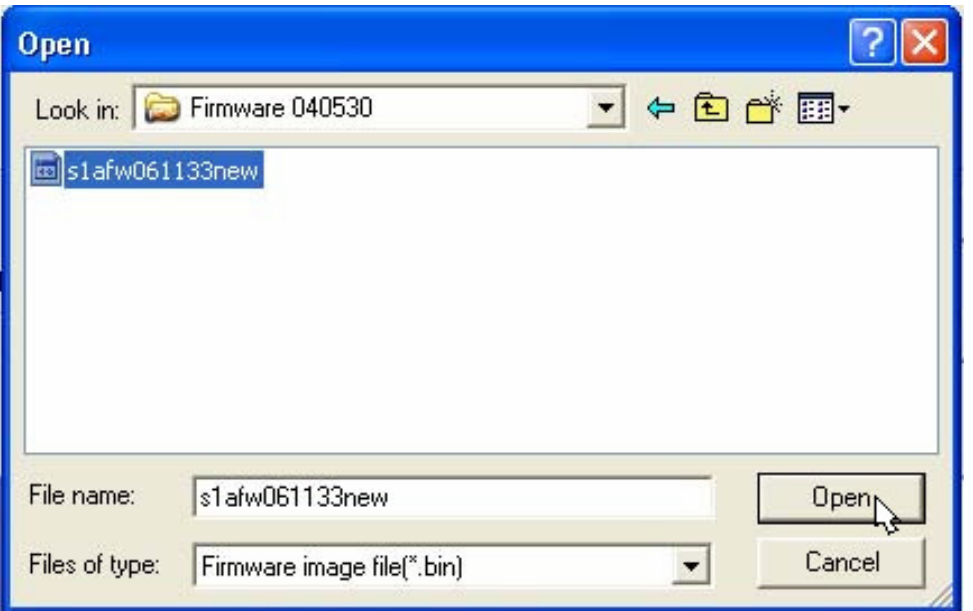

● Cliquez*"***commencer l***'***am***é***lioration***"* **et** 

**l'am***é***lioration commencera.**

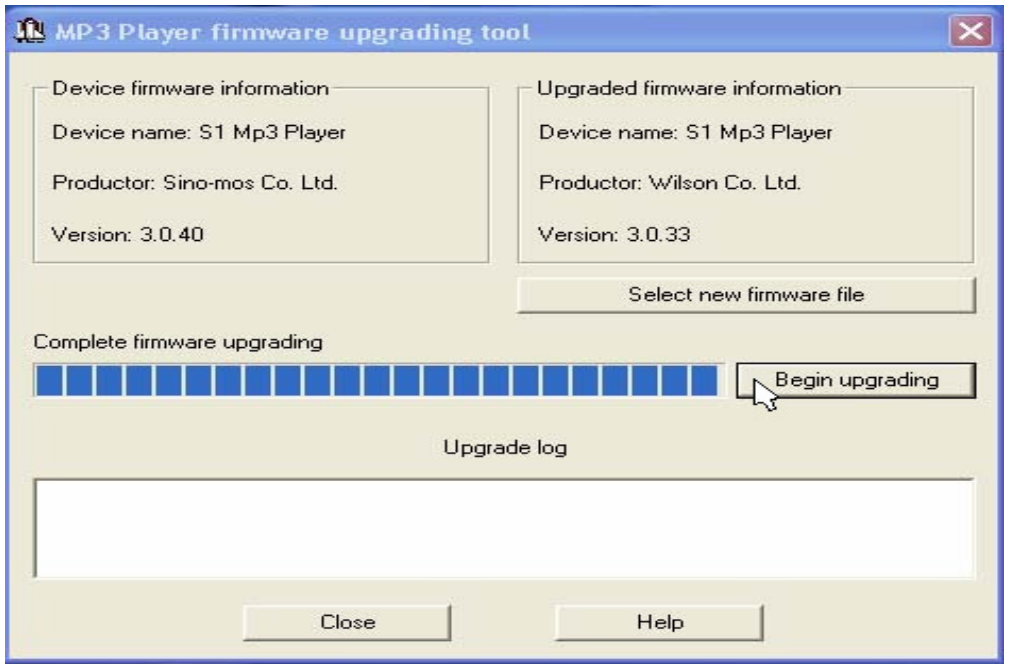

● "Amélioration réussie" apparaître sur l'écran.

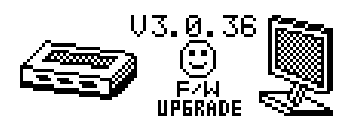

La mise **à** jour Frimware peut améliorer les fonctions des lecteurs MP3. Mais la mise à jour n'affectera les fonctions.

La mise **à** jour fait que le lecteur ne fonction plus correctement en cas de commande injuste. Veuillez lire le manuel. Il serait mieux de savoir les bases de l'ordinateur.

Le Frimware a spécialement été conçu pour ce lecteur. **Autres réglages**

#### ● **Choisir une autre liste (Sous menu Arrêter)**

Le consommateur peut mettre les fichiers dans une autre liste et les gérer facilement

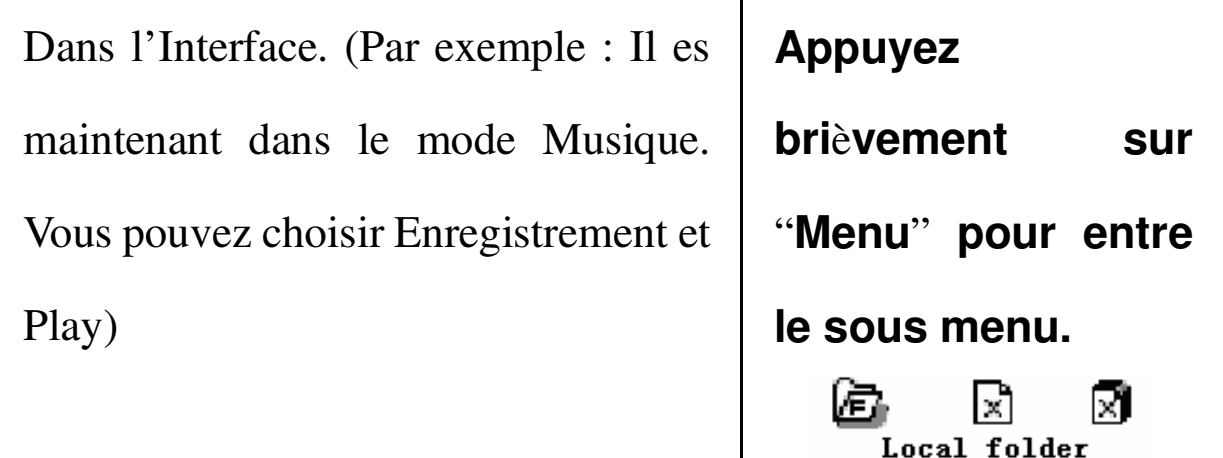

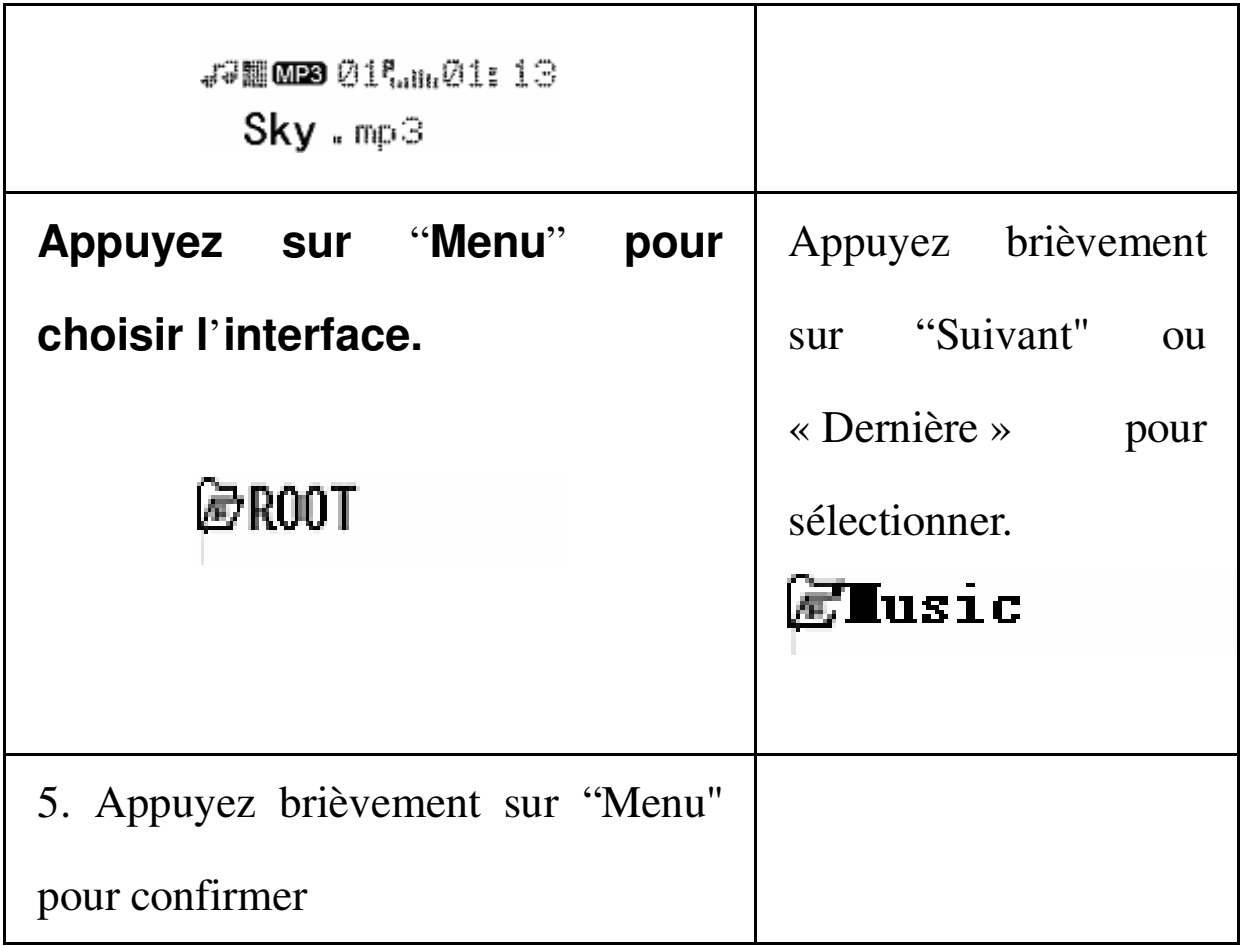

Attention : Mode de musique, mode d'enregistrement, mode de voix seront mis dans trois listes différentes.

#### ● **Effacer un fichier (Sous menu Arrêter)**

Le fichier effacé sous Mode de musique et mode de voix.

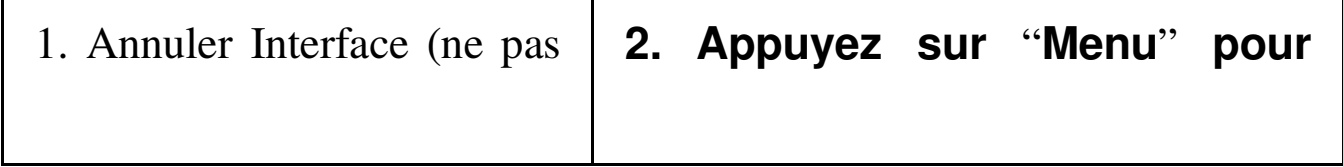

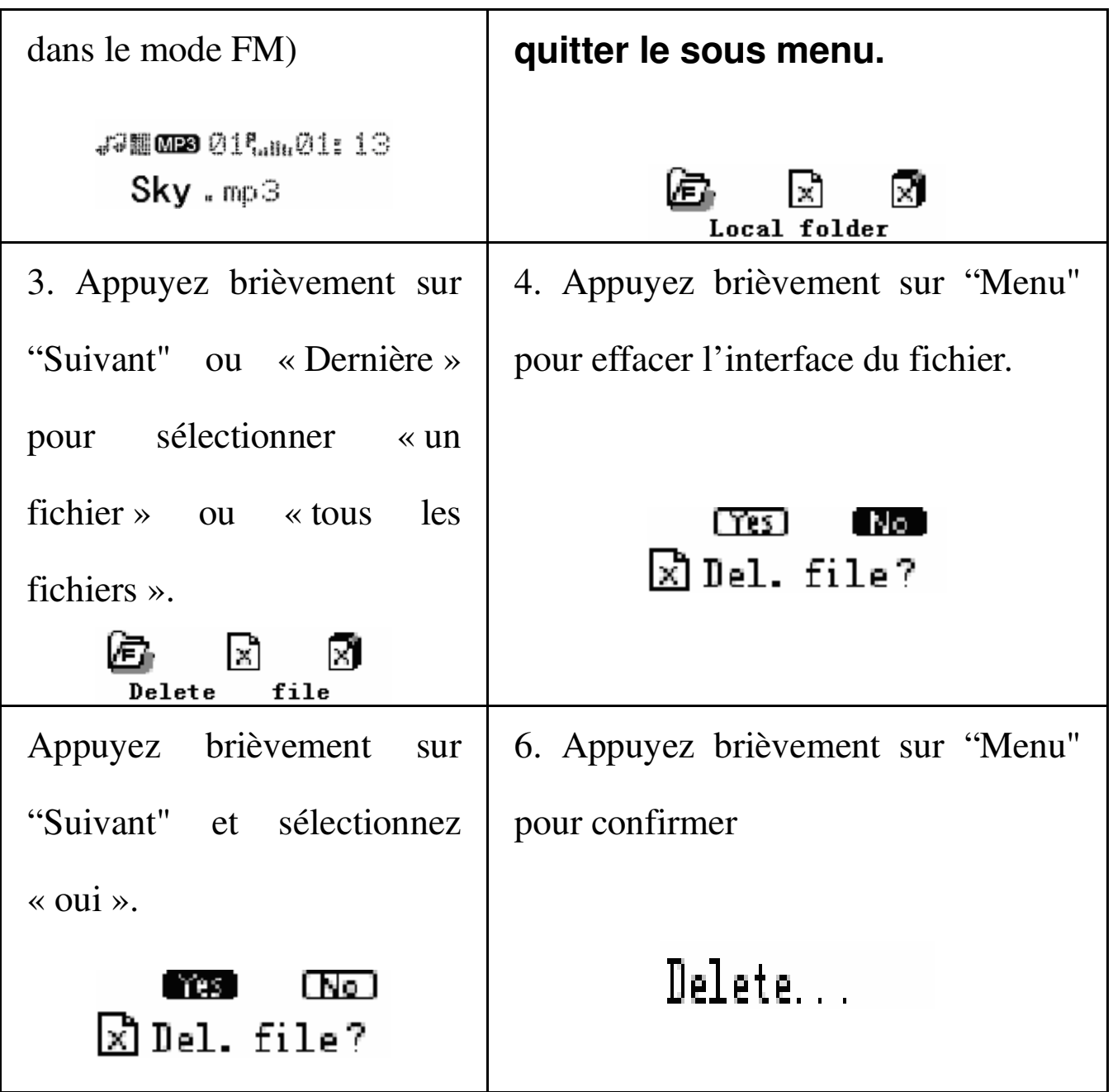

**"**Effacer tout**"** effacera tous les documents dans ce catalogue. (par exemple toute la musique, qui ne veut pas dire effacer tous les documents). Attention: Si vous effacez un fichier de l'ordinateur, il faut attendre jusqu'à ce vous voyez le lecteur, et après déconnecter l'USB. Sinon tous les fichiers peuvent être effacés.

- Mode Play (sous menu play)
	- ◎**Vous pouvez sélectionner des modes différents (reporter, shuffle)quand vous jouez la musique ou un document enregistr**é**.**

La première position du sous menu Play est "mode

play" qui se reproduit après être réglé.

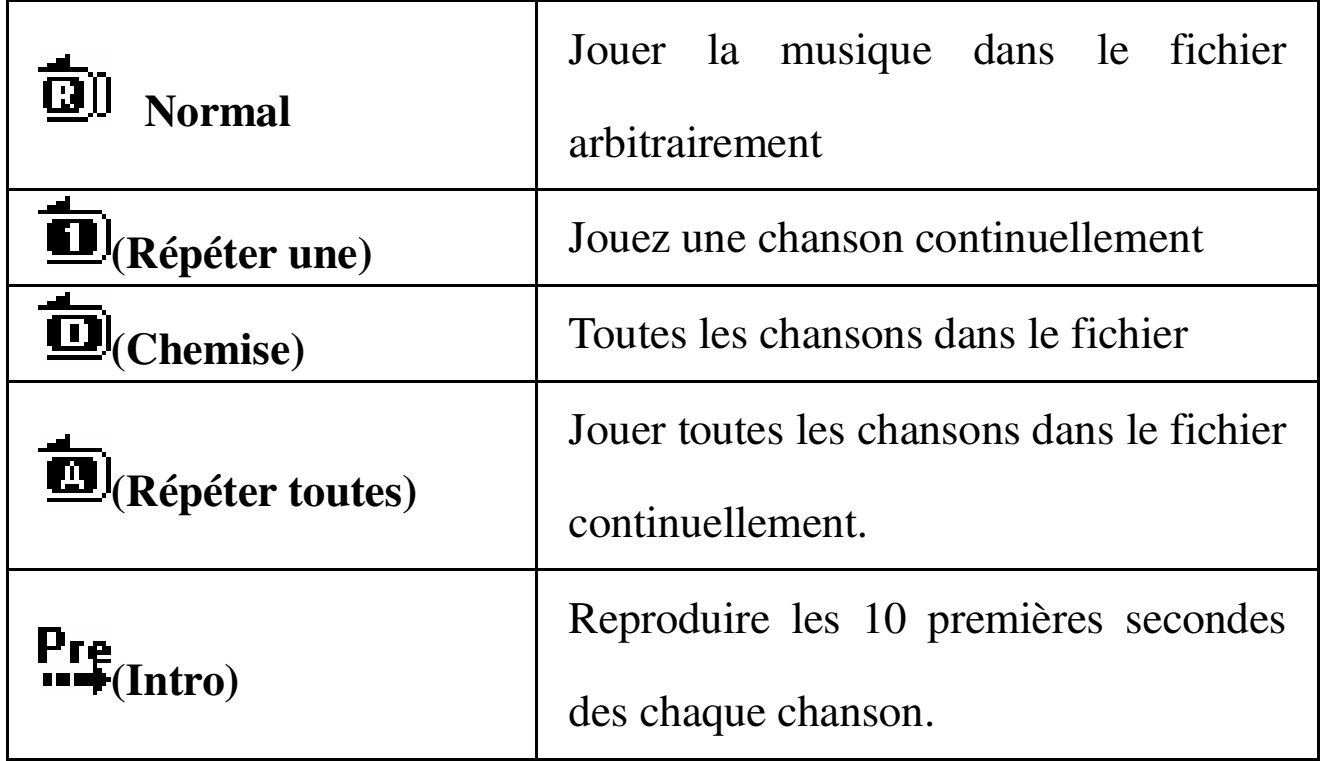

Mode de répétition

●**Viitesse du Play (sous menu play)**

 Quand vous jouez de la musique (MP3), vous pouvez sélectionner des vitesses différents (vite ou lent) et le ton de la musique ne changera pas.

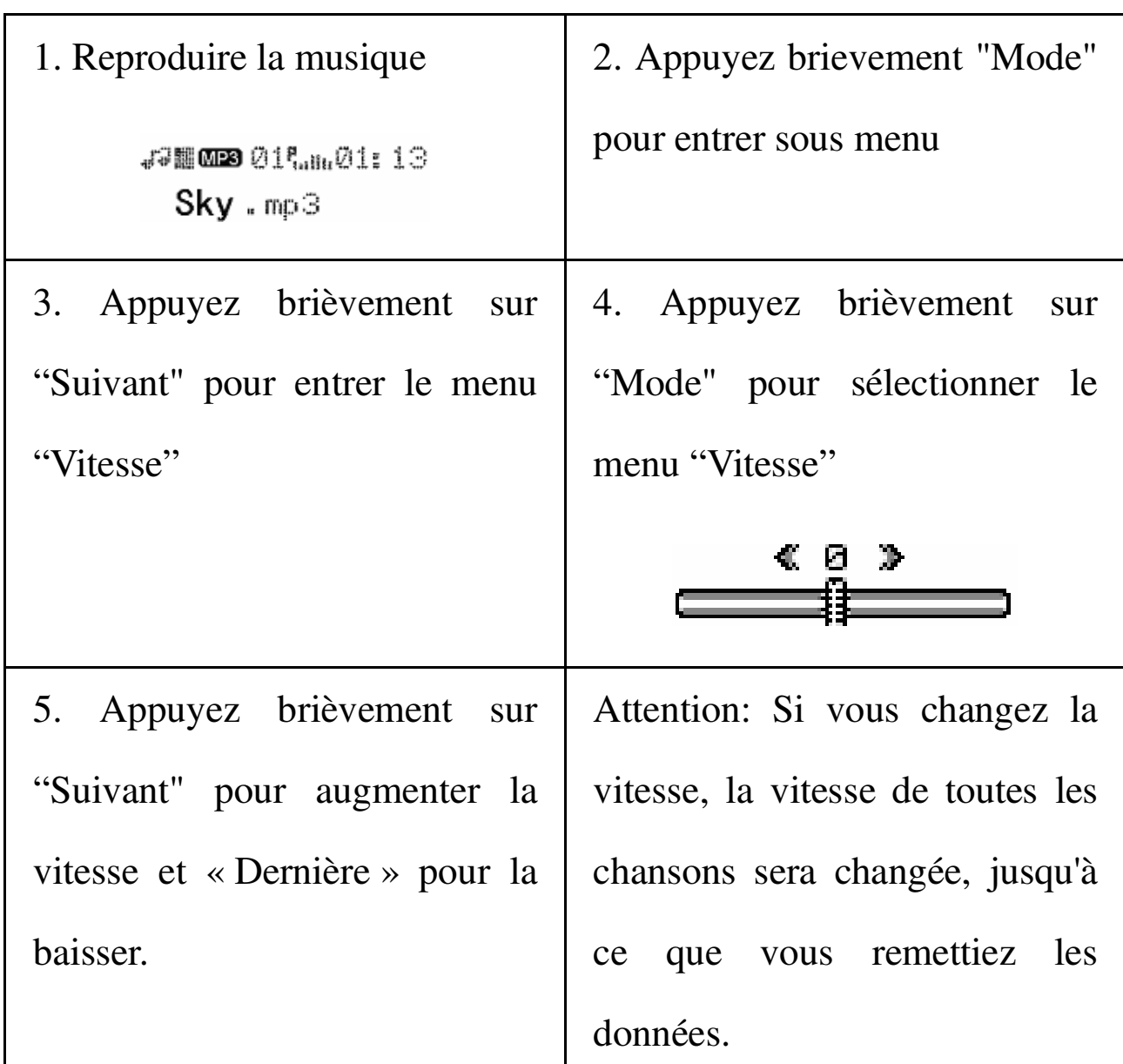

●**Mode Répétition (sous menu play) Entrer du sous menu Play**  Répéter de A à B

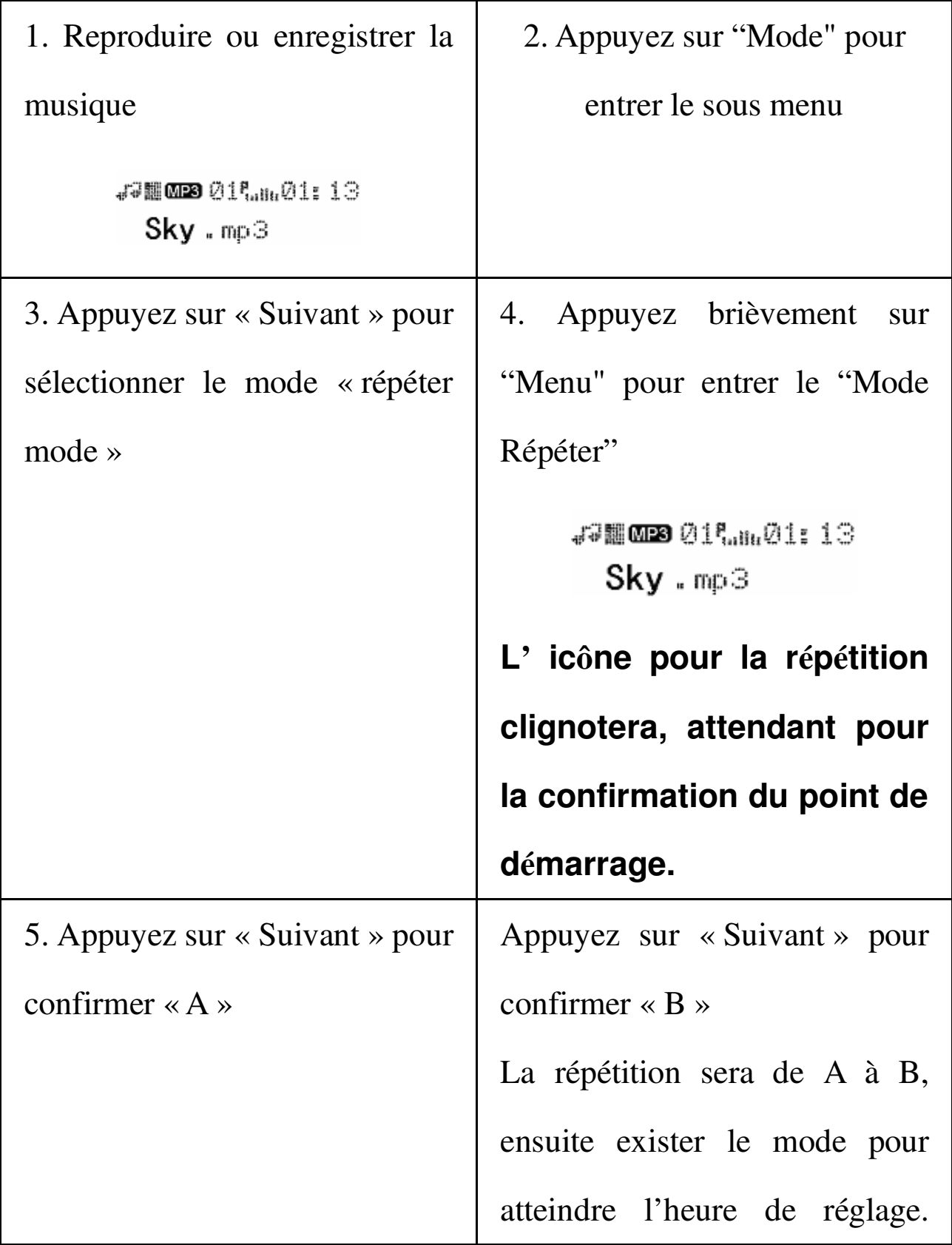

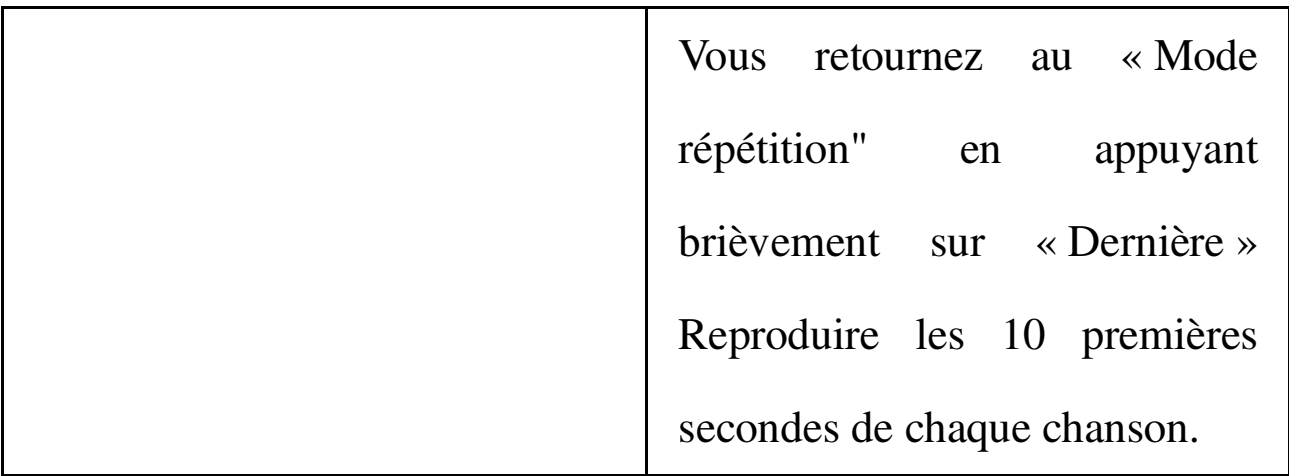

Vous pouvez appuyer sur "Vol+" ou "Vol-" pour régler la vitesse des chansons juste après la répétition

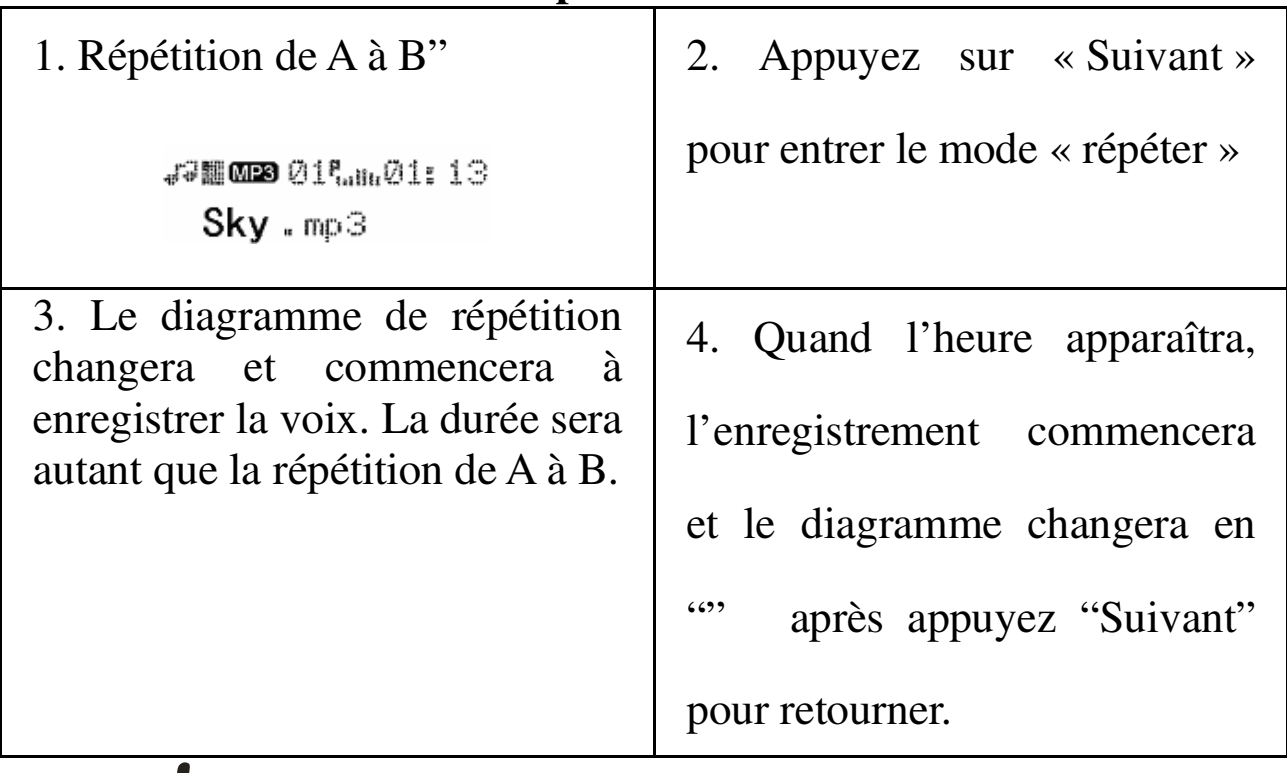

### ● **Fonction de repetition**

 Appuyez sur « Dernière » pour retourner à « enregistrement de A à B »

**Fonction de contraste** 

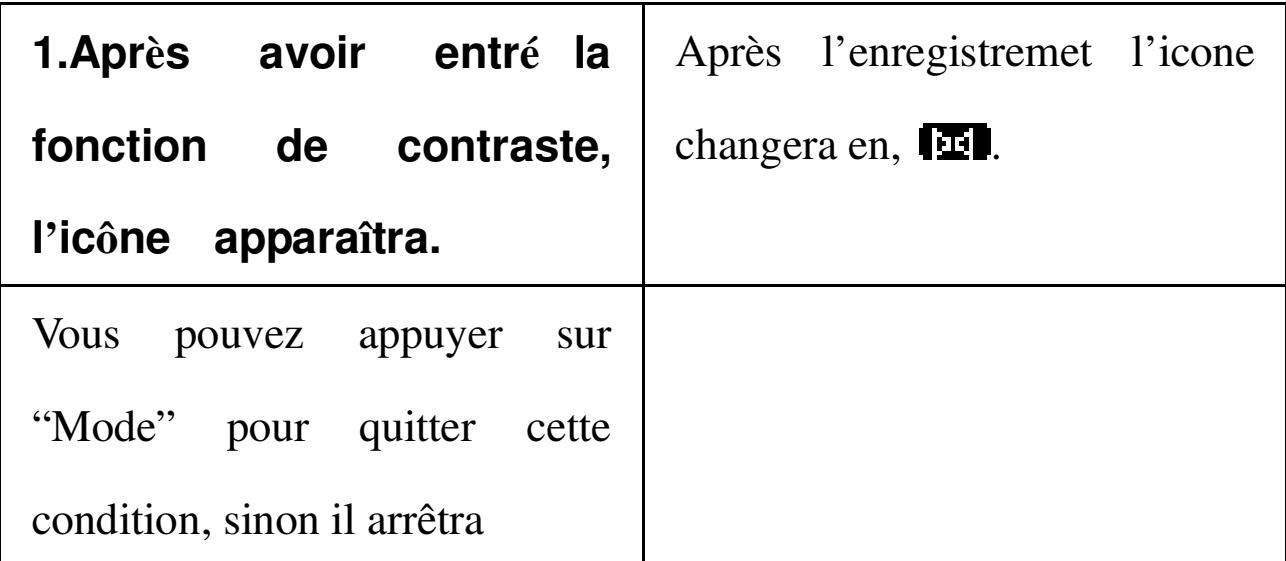

Vous retournez au « Mode répétition" en appuyant brièvement sur « Dernière »

Vous pouvez quitter les 3 modes ci-dessus en appuyant bri**è**vement sur « Mode »

### ●**Heures de Répétition (sous menu play)**

La fonction est la même que celle de la lumière de

fond.

Cela veut dire le temps de répétition avant de

quitter.

### ●**Heures séparées de répétition (sous menu play)**

La fonction est la même que celle du réglage du temps de la lumière de fond.

Cela signifie le temps (secondes) entre les deux

chansons.

#### **Recommandations**

● **Coder le mode « disque »**

**Si vous ne d**é**sirez pas que les autres personnes peuvent voir tes donn**é**es personnelle, il faut l**'**effacer apr**è**s une heure.** Les résultats ne sont pas de bonne qualité.

D'aujourd'hui, la fonction de coder le dish résoudra le problème.

Le client peut diviser le disque USB en deux parties à l'aide de l'outil supplémentaire du lecteur (le client peut voir deux symboles sur l'ordinateur, Windows 2000 a besoin de SP4, sinon vous ne pouvez voir qu'une. Pour voir les autres, il faut sélectionner "single common dish" ou "single encrypt dish") Et coder la fonction au dish. (Vous pouvez également coder en utilisant le dish double), contenu caché, données ne peuvent pas

être vu sans mot de passe.

● Le lecteur lie à l'ordinateur.

naviguez avec le gearing supplémentaire et l'outil park MP3 Player disk Tool.

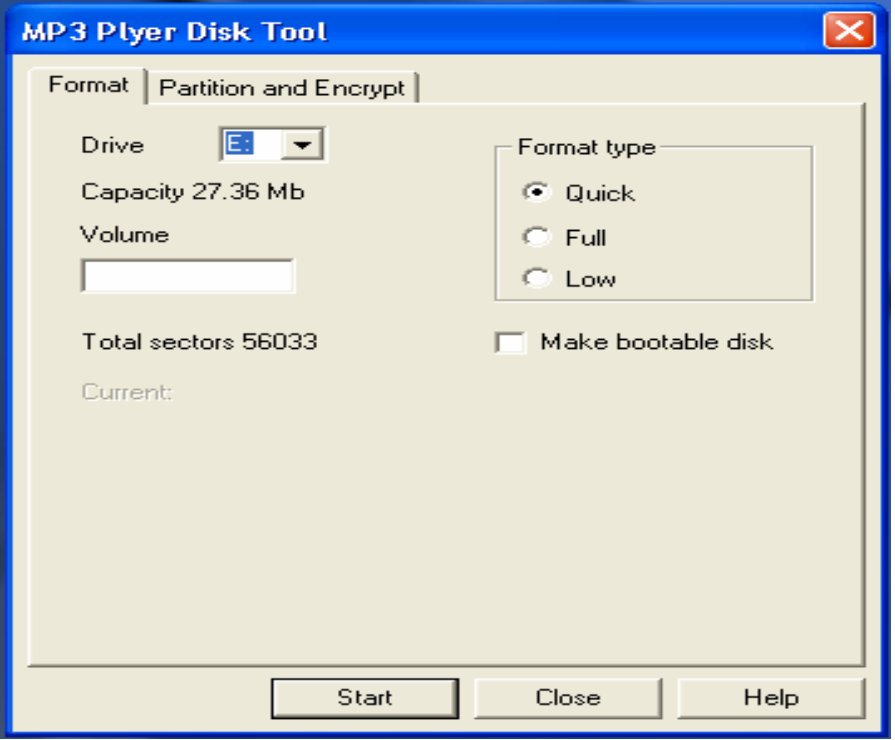

Le format apparaît d'abord, en sélectionnant les options "similar to encrypt", si vous aimerez coder la capacité du disque, I faut sélectionner un capacité adéquate et choisir un mot de passé. Confirmes le nouveau mot de passé dans "new customer", et cliques Commencer.

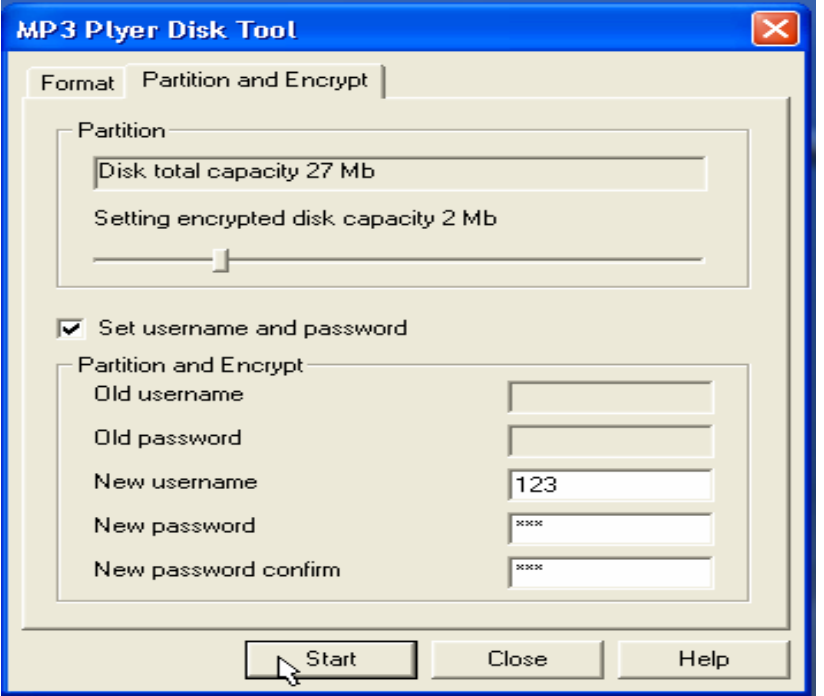

la zone cent est complété, devinant comme

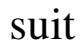

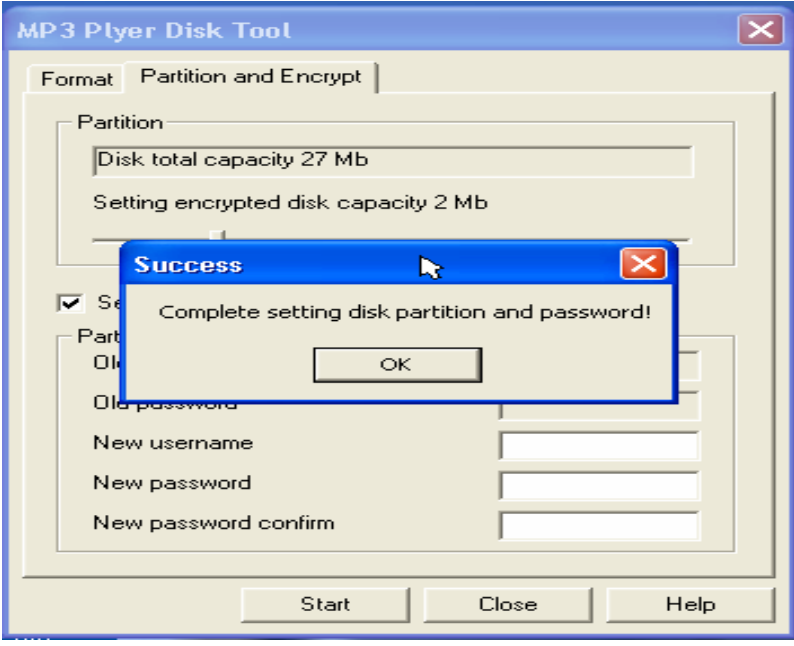

appuyez "confirmer", et l'ordinateur devine à démarrer de nouveau.

Vous pouvez regarder deux dish (édition

Windows2000 SP4 avant de voir une). Ouvrez le dish seconde, il y a 3 documents dedans, deux cachés, et l'autre peut encore être continué, mais la taille est seulement de 300K.

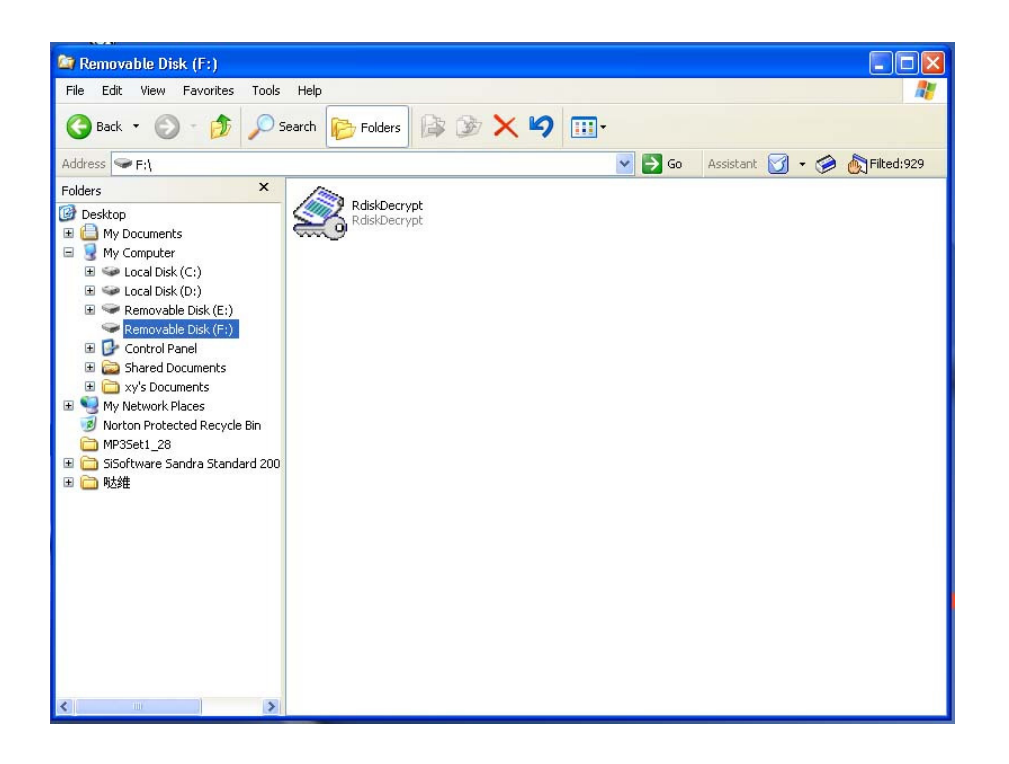

Continuez le document " RdiskDecry.exe" introduisez votre nom et mot de passe. Si corrects, vous pouvez l'ouvrir et copier.

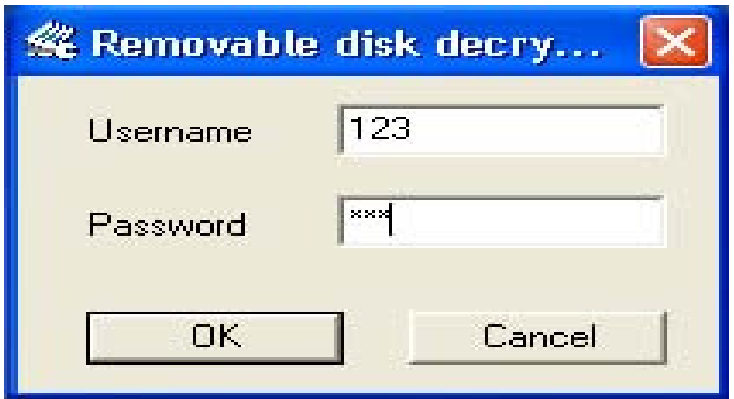

Quand vous connectez à l'ordinateur, il faut introduire le nom et mot de passe pour pouvoir ouvrir et coder le dish.

 Attention: Vous pouvez accidentellement effacer des données donc il faut les mémoriser d'avance. Le même vaut en connectant deux dish ensemble.

 Avertissement: Ne pas oublier votre nom et mot de passé, sinon vous ne pouvez pas accéder au dish. Et vous risquez de perdre les documents.

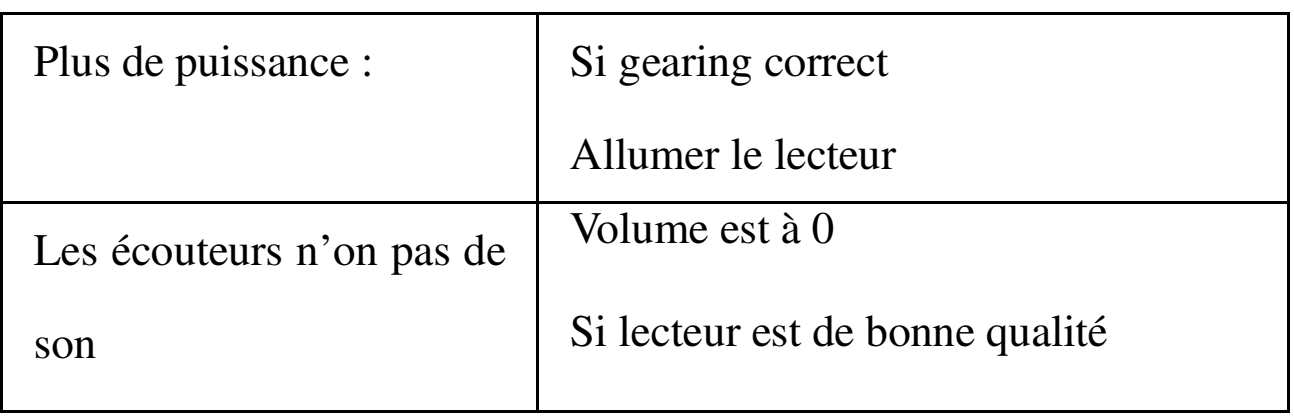

### **Questions difficiles**

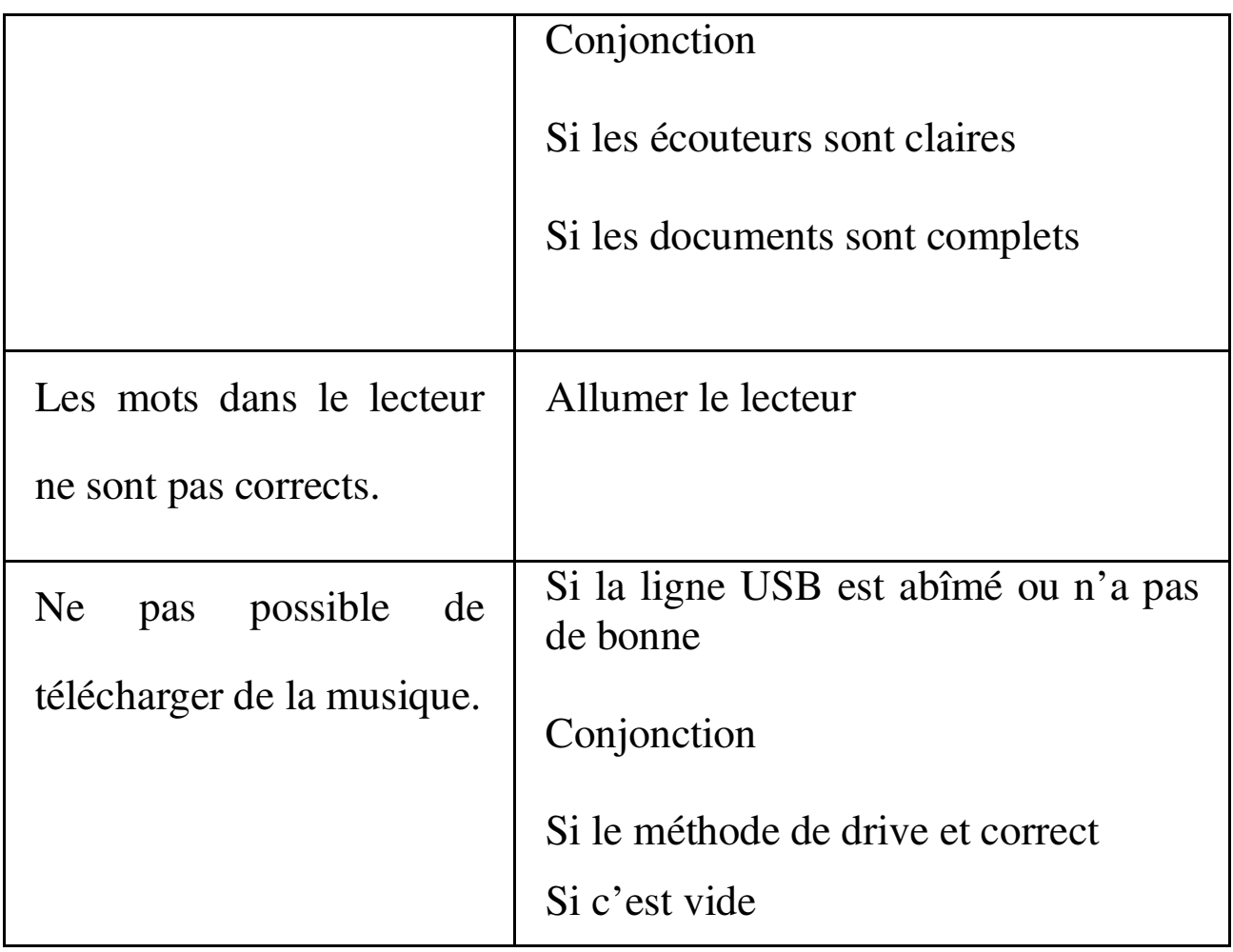

## **Spécification technique**

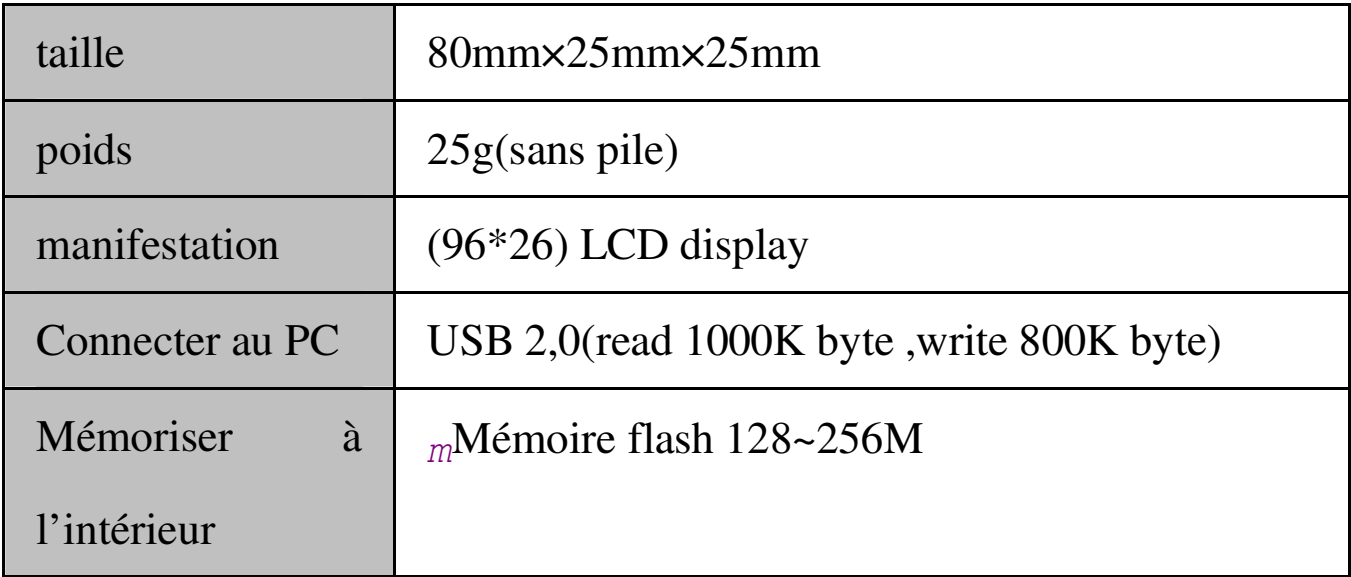

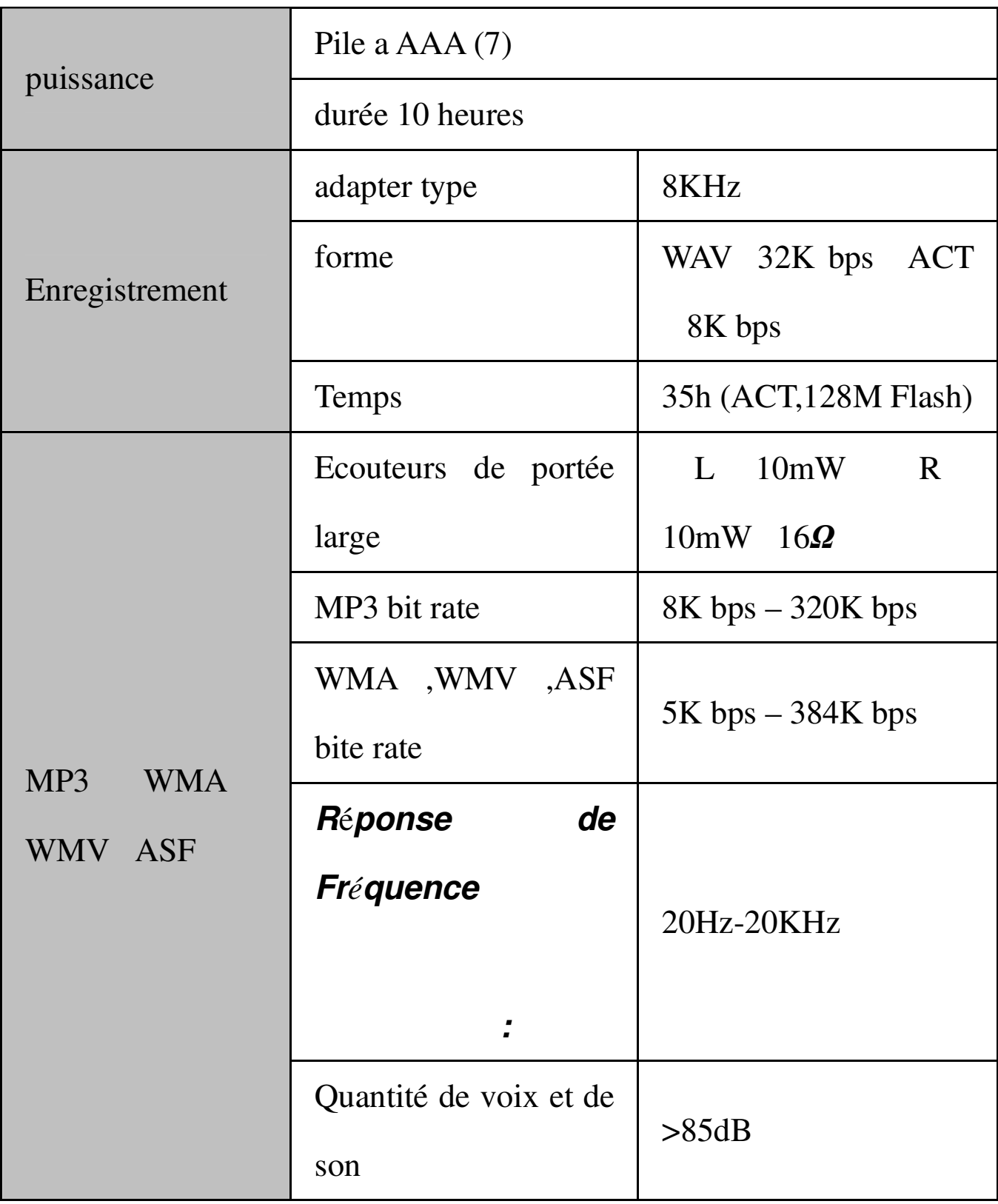

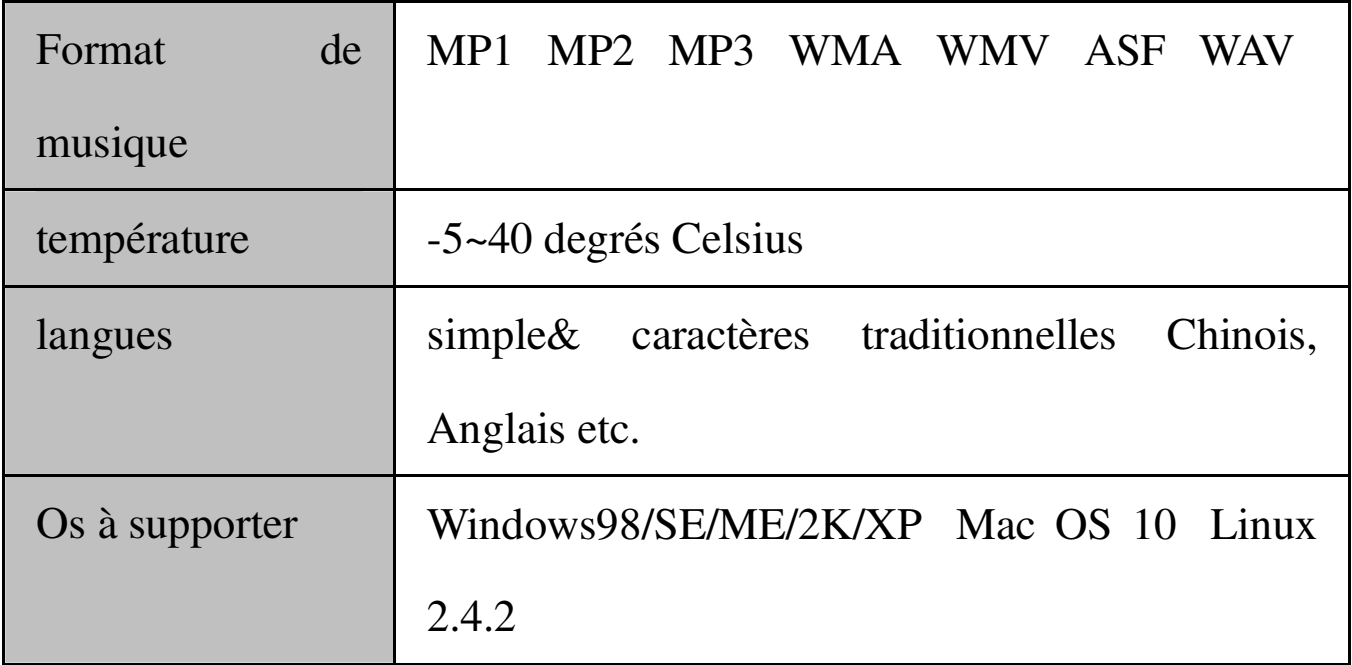

L'information dans ce manuel est sujette à changements sans préavis.